# <span id="page-0-0"></span>**Dell™ Inspiron™ N4020/N4030-Service-Handbuch**

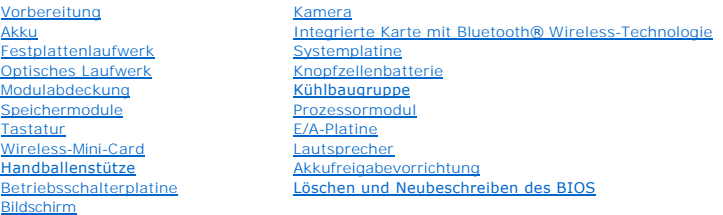

### **Anmerkungen, Vorsichtshinweise und Warnungen**

**ANMERKUNG:** Eine ANMERKUNG macht auf wichtige Informationen aufmerksam, mit denen Sie das System besser einsetzen können.

**VORSICHT: Mit VORSICHT wird auf mögliche Schäden an der Hardware oder auf möglichen Datenverlust hingewiesen und erläutert, wie Sie dieses Problem vermeiden können.** 

 $\triangle$ **WARNUNG: Mit WARNUNG wird auf eine potenziell gefährliche Situation hingewiesen, die zu Sachschäden, Verletzungen oder zum Tod führen könnte.** 

### **Die in diesem Dokument enthaltenen Informationen können sich ohne vorherige Ankündigung ändern. © 2010 Dell Inc. Alle Rechte vorbehalten.**

Die Vervielfältigung oder Wiedergabe dieser Unterlagen in jeglicher Weise ohne schriftliche Genehmigung von Dell Inc. ist strengstens untersagt.

In diesem Text verwendete Marken: *Dell,* das DELL-Logo und *Inspiron* sind Marken von Dell Inc.; *Bluetooth* ist eine eingetragene Marke im Besitz der Bluetooth SIG, Inc., die von<br>Dell unter Lizenz verwendet wird, *Micros* 

Alle anderen in dieser Dokumentation genanten Warken- und Handelsbezeichnungen sind Eigentum der entsprechenden Hersteller und Firmen. Dell Inc. erhebt keinen Anspruch<br>auf Marken und Handelsbezeichnungen mit Ausnahme der e

Vorschriftenmodell P07G-Serie Vorschriftentyp P07G001; P07G003

März 2010 Rev. A00

### <span id="page-1-0"></span> **Modulabdeckung**

**Dell™ Inspiron™ N4020/N4030-Service-Handbuch** 

- **Entfernen der Modulabdeckung**
- **Erneutes Anbringen der Modulab**
- $\Lambda$ WARNUNG: Bevor Sie Arbeiten im Inneren des Computers ausführen, lesen Sie zunächst die im Lieferumfang des Computers enthaltenen<br>Sicherheitshinweise. Zusätzliche Informationen zur bestmöglichen Einhaltung der Sicherheitsri **Betriebsbestimmungen unter www.dell.com/regulatory\_compliance.**
- **VORSICHT: Reparaturen am Computer sollten nur von einem zertifizierten Servicetechniker durchgeführt werden. Schäden durch nicht von Dell™ genehmigte Wartungsversuche werden nicht durch die Garantie abgedeckt.**
- VORSICHT: Um elektrostatische Entladungen zu vermeiden, erden Sie sich mittels eines Erdungsarmbandes oder durch regelmäßiges Berühren<br>einer nicht lackierten Metallfläche am Computer (beispielsweise eines Anschlusses an Ih

**VORSICHT: Um Schäden an der Systemplatine zu vermeiden, entfernen Sie den Hauptakku (siehe [Entfernen des Akkus](file:///C:/data/systems/insN4020/ge/sm/removeba.htm#wp1185372)), bevor Sie am Innern des Computers arbeiten.**

## <span id="page-1-1"></span>**Entfernen der Modulabdeckung**

- 1. Befolgen Sie die Anweisungen unter [Vorbereitung](file:///C:/data/systems/insN4020/ge/sm/before.htm#wp1435071).
- 2. Entfernen Sie den Akku (siehe [Entfernen des Akkus\)](file:///C:/data/systems/insN4020/ge/sm/removeba.htm#wp1185372).
- 3. Entfernen Sie die Schraube, die die Modulabdeckung am Computerboden hält.
- 4. Heben und schieben Sie die Halterungen der Modulabdeckung über die Aussparung aus den Steckplätzen am Computersockel heraus.

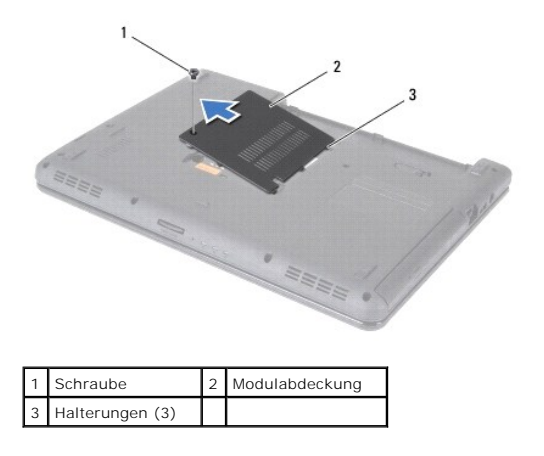

## <span id="page-1-2"></span>**Erneutes Anbringen der Modulabdeckung**

- 1. Befolgen Sie die Anweisungen unter [Vorbereitung](file:///C:/data/systems/insN4020/ge/sm/before.htm#wp1435071).
- 2. Richten Sie die drei Halterungen auf der Modulabdeckung an den Steckplätzen am Computersockel aus und lassen Sie die Modulabdeckung vorsichtig einrasten.
- 3. Bringen Sie die Schraube, die die Modulabdeckung am Computerboden hält, wieder an.
- 4. Tauschen Sie den Akku aus (siehe [Erneutes Einsetzen des Akkus](file:///C:/data/systems/insN4020/ge/sm/removeba.htm#wp1185330)).
- VORSICHT: Befestigen Sie vor dem Einschalten des Computers wieder alle Schrauben und stellen Sie sicher, dass keine verloren gegangenen<br><mark>Schrauben im Innern des Computers zurückbleiben. Andernfalls kann der Computer beschä</mark>

### <span id="page-2-0"></span> **Akkufreigabevorrichtung Dell™ Inspiron™ N4020/N4030-Service-Handbuch**

- **Entfernen der Akkufreigabevorrichtung**
- [Einbauen der Akkufreigabevorrichtung](#page-2-2)
- WARNUNG: Bevor Sie Arbeiten im Inneren des Computers ausführen, lesen Sie zunächst die im Lieferumfang des Computers enthaltenen<br>Sicherheitshinweise. Zusätzliche Informationen zur bestmöglichen Einhaltung der Sicherheitsri **Betriebsbestimmungen unter www.dell.com/regulatory\_compliance.**
- VORSICHT: Um elektrostatische Entladungen zu vermeiden, erden Sie sich mittels eines Erdungsarmbandes oder durch regelmäßiges Berühren<br>einer nicht lackierten metallenen Oberfläche (beispielsweise eines Anschlusses auf der
- VORSICHT: **Reparaturen am Computer sollten nur von einem zertifizierten Servicetechniker durchgeführt werden. Schäden durch nicht von Dell™<br>genehmigte Wartungsversuche werden nicht durch die Garantie abgedeckt.**

**VORSICHT: Um Schäden an der Systemplatine zu vermeiden, entfernen Sie den Hauptakku (siehe [Entfernen des Akkus](file:///C:/data/systems/insN4020/ge/sm/removeba.htm#wp1185372)), bevor Sie am Innern des Computers arbeiten.**

## <span id="page-2-1"></span>**Entfernen der Akkufreigabevorrichtung**

- 1. Befolgen Sie die Anweisungen unter [Vorbereitung](file:///C:/data/systems/insN4020/ge/sm/before.htm#wp1435071).
- 2. Befolgen Sie die Anweisungen von [Schritt 2](file:///C:/data/systems/insN4020/ge/sm/sysboard.htm#wp1039500) bis [Schritt 13](file:///C:/data/systems/insN4020/ge/sm/sysboard.htm#wp1041120) unter [Entfernen der Systemplatine](file:///C:/data/systems/insN4020/ge/sm/sysboard.htm#wp1032066)
- 3. Entfernen Sie die E/A-Platine (siehe [Entfernen der E/A-Platine](file:///C:/data/systems/insN4020/ge/sm/iobrd.htm#wp1186034)).
- 4. Lösen Sie durch Drücken und Schieben die Kunststoffklemmen der Akkuentriegelung von der Akkufreigabevorrichtung.
- 5. Entfernen Sie mit einem kleinen Schraubendreher die Sperrklinkenfeder an der Akkufreigabevorrichtung.
- 6. Schieben Sie die Akkufreigabevorrichtung zur Seite und entfernen Sie sie vom Computersockel.

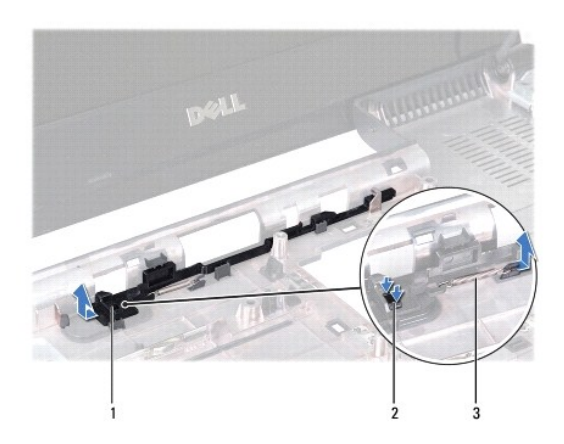

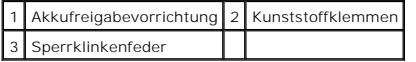

### <span id="page-2-2"></span>**Einbauen der Akkufreigabevorrichtung**

- 1. Befolgen Sie die Anweisungen unter [Vorbereitung](file:///C:/data/systems/insN4020/ge/sm/before.htm#wp1435071).
- 2. Schieben Sie die Akkufreigabevorrichtung in die vorgesehene Position.
- 3. Verwenden Sie einen kleinen Schraubendreher, um die Sperrklinkenfeder am Haken der Akkufreigabevorrichtung einzuhängen.
- 4. Drücken Sie die Kunststoffklemmen an der Akkuentriegelung in das Loch der Akkufreigabevorrichtung, um die Akkuentriegelung zu befestigen.
- 5. Bauen Sie die E/A-Platine ein (siehe [Erneutes Befestigen der E/A-Platine\)](file:///C:/data/systems/insN4020/ge/sm/iobrd.htm#wp1181309).
- 6. Befolgen Sie die Anweisungen von [Schritt 6](file:///C:/data/systems/insN4020/ge/sm/sysboard.htm#wp1039655) bis [Schritt 18](file:///C:/data/systems/insN4020/ge/sm/sysboard.htm#wp1041321) unter [Einsetzen der Systemplatine](file:///C:/data/systems/insN4020/ge/sm/sysboard.htm#wp1027497).

VORSICHT: Befestigen Sie vor dem Einschalten des Computers wieder alle Schrauben und stellen Sie sicher, dass keine verloren gegangenen<br><mark>Schrauben im Innern des Computers zurückbleiben. Andernfalls kann der Computer beschä</mark>

### <span id="page-4-0"></span> **Vorbereitung**

### **Dell™ Inspiron™ N4020/N4030-Service-Handbuch**

- [Empfohlene Werkzeuge](#page-4-1)
- [Ausschalten des Computers](#page-4-2)
- [Vor Arbeiten im Innern des Computers](#page-4-3)

Dieses Handbuch enthält Vorgehensweisen für den Ein- und Ausbau von Komponenten des Computers. Wenn nicht anders angegeben, wird bei jedem<br>Verfahren vorausgesetzt, dass folgende Bedingungen zutreffen:

- 1 Sie haben die Schritte in den Abschnitten [Ausschalten des Computers](#page-4-2) und [Vor Arbeiten im Innern des Computers](#page-4-3) durchgeführt.
- l Sie haben die im Lieferumfang Ihres Computers enthaltenen Sicherheitsinformationen gelesen*.*
- l Eine Komponente kann ausgewechselt oder falls separat erworben installiert werden, indem die Schritte zum Ausbauen der Komponente in umgekehrter Reihenfolge ausgeführt werden.

### <span id="page-4-1"></span>**Empfohlene Werkzeuge**

Für die in diesem Dokument beschriebenen Verfahren sind ggf. die folgenden Werkzeuge erforderlich:

- l Ein kleiner Schlitzschraubenzieher
- l Kreuzschlitzschraubenzieher
- l Stift aus Kunststoff
- l Ausführbares BIOS-Aktualisierungsprogramm, das unter **support.dell.com** erhältlich ist

### <span id="page-4-2"></span>**Ausschalten des Computers**

- **VORSICHT: Um Datenverlust zu vermeiden, speichern und schließen Sie alle geöffneten Dateien, und beenden Sie alle aktiven Programme, bevor Sie den Computer ausschalten.**
- 1. Speichern und schließen Sie alle geöffneten Dateien und beenden Sie alle geöffneten Programme.
- 2. Fahren Sie das Betriebssystem herunter:

*Windows*® *Vista*:

Klicken Sie auf die Start-Schaltfläche <sup>(2)</sup>, dann auf den Pfeil **bei und anschließend auf Herunterfahren**.

*Windows*® *7*:

Klicken Sie auf die Schaltfläche "Start" und dann auf **Herunterfahren**.

3. Stellen Sie sicher, dass der Computer ausgeschaltet ist. Wenn der Computer beim Herunterfahren des Betriebssystems nicht automatisch ausgeschaltet wurde, halten Sie den Betriebsschalter so lange gedrückt, bis sich der Computer ausschaltet.

### <span id="page-4-3"></span>**Vor Arbeiten im Innern des Computers**

Die folgenden Sicherheitshinweise schützen den Computer vor möglichen Schäden und dienen der persönlichen Sicherheit des Benutzers.

**WARNUNG: Bevor Sie Arbeiten im Inneren des Computers ausführen, lesen Sie zunächst die im Lieferumfang des Computers enthaltenen Sicherheitshinweise. Zusätzliche Informationen zur bestmöglichen Einhaltung der Sicherheitsrichtlinien finden Sie auf der Website zu den Betriebsbestimmungen unter www.dell.com/regulatory\_compliance.** 

VORSICHT: Um elektrostatische Entladungen zu vermeiden, erden Sie sich mittels eines Erdungsarmbandes oder durch regelmäßiges Berühren<br>einer nicht lackierten Metallfläche am Computer (beispielsweise eines Anschlusses an Ih

- VORSICHT: Gehen Sie mit Komponenten und Erweiterungskarten vorsichtig um. Komponenten und Kontakte auf einer Karte dürfen nicht<br>angefasst werden. Berühren Sie eine Karte ausschließlich an den Rändern oder am Montageblech.
- **VORSICHT: Reparaturen am Computer sollten nur von einem zertifizierten Servicetechniker durchgeführt werden. Schäden durch nicht von Dell™ genehmigte Wartungsversuche werden nicht durch die Garantie abgedeckt.**
- VORSICHT: Ziehen Sie beim Trennen des Geräts nur am Stecker oder an der Zuglasche und nicht am Kabel selbst. Manche Kabel besitzen einen<br>Stecker mit Sicherungsklammern. Wenn Sie ein solches Kabel abziehen, drücken Sie vor **Sie vor dem Anschließen eines Kabels darauf, dass die Stecker korrekt ausgerichtet und nicht verkantet aufgesetzt werden.**
- **VORSICHT: Um Schäden am Computer zu vermeiden, führen Sie folgende Schritte aus, bevor Sie mit den Arbeiten im Innern des Computers beginnen.**
- 1. Stellen Sie sicher, dass die Arbeitsoberfläche eben und sauber ist, damit die Computerabdeckung nicht zerkratzt wird.
- 2. Schalten Sie den Computer (siehe [Ausschalten des Computers](#page-4-2)) und alle angeschlossenen Geräte aus.
- **VORSICHT: Wenn Sie ein Netzwerkkabel trennen, ziehen Sie es zuerst am Computer und dann am Netzwerkgerät ab.**
- 3. Trennen Sie alle Telefon- und Netzwerkkabel vom Computer.
- 4. Drücken Sie, um alle in das 5-in-1-Medienkartenlesegerät eingelegten Karten auszuwerfen.
- 5. Trennen Sie Ihren Computer sowie alle daran angeschlossenen Geräte vom Stromnetz.
- 6. Trennen Sie alle angeschlossenen Geräte von Ihrem Computer.
- **VORSICHT: Um Schäden an der Systemplatine zu vermeiden, entfernen Sie den Hauptakku (siehe [Entfernen des Akkus](file:///C:/data/systems/insN4020/ge/sm/removeba.htm#wp1185372)), bevor Sie am Innern des Computers arbeiten.**
- 7. Entfernen Sie den Akku (siehe [Entfernen des Akkus\)](file:///C:/data/systems/insN4020/ge/sm/removeba.htm#wp1185372).
- 8. Drehen Sie den Computer mit der Oberseite nach oben. Öffnen Sie den Bildschirm und drücken Sie den Betriebsschalter, um die Systemplatine zu erden.

# <span id="page-6-0"></span> **Löschen und Neubeschreiben des BIOS**

**Dell™ Inspiron™ N4020/N4030-Service-Handbuch** 

- 1. Den Computer einschalten.
- 2. Rufen Sie die Website **support.dell.com/support/downloads** auf.
- 3. Klicken Sie auf **Select Model** (Modell auswählen).
- 4. Suchen Sie die BIOS-Aktualisierungsdatei für Ihren Computer:

**ANMERKUNG:** Die Service-Tag-Nummer für Ihren Computer finden Sie auf der Unterseite des Computers.

Wenn Sie die Service-Tag-Nummer Ihres Computers vorliegen haben:

- a. Klicken Sie auf **Enter a Service Tag** (Service-Tag-Nummer eingeben).
- b. Geben Sie die Service-Tag-Nummer im Feld **Enter a service tag:** (Service-Tag-Nummer eingeben:) ein, klicken Sie auf **Go** (Los) und fahren Sie mit [Schritt 5](#page-6-1) fort.

Wenn Sie die Service-Tag-Nummer Ihres Computers nicht vorliegen haben:

- a. Wählen Sie die Produktart aus der Liste **Select Your Product Family** (Produktreihe auswählen) aus.
- b. Wählen Sie den Produkttyp aus der Liste **Select Your Product Line** (Produkttyp auswählen) aus.
- c. Wählen Sie das Produktmodell aus der Liste **Select Your Product Model** (Produktmodell auswählen) aus.

**ANMERKUNG:** Wenn Sie ein anderes Modell ausgewählt haben und neu beginnen möchten, klicken Sie oben rechts im Menü auf die Schaltfläche **Start Over** (Abbrechen).

- d. Klicken Sie auf **Confirm** (Bestätigen).
- <span id="page-6-1"></span>5. Eine Liste der Ergebnisse wird auf dem Bildschirm angezeigt. Klicken Sie auf **BIOS**.
- 6. Klicken Sie auf **Download Now** (Jetzt herunterladen), um die neueste BIOS-Datei herunterzuladen. Das Fenster **File Download** (Dateidownload) wird angezeigt.
- 7. Klicken Sie auf **Save** (Speichern), um die Datei auf Ihrem Desktop zu speichern. Die Datei wird auf Ihren Desktop heruntergeladen.
- 8. Klicken Sie auf Close (Schließen), wenn das Fenster Download Complete (Download beendet) angezeigt wird.<br>1. Das Dateisymbol wird auf Ihrem Desktop angezeigt und trägt denselben Namen wie die heruntergeladene BIOS-Aktual
- 9. Doppelklicken Sie auf das Dateisymbol auf dem Desktop und folgen Sie den Anweisungen auf dem Bildschirm.

### <span id="page-7-0"></span> **Integrierte Karte mit Bluetooth® Wireless-Technologie Dell™ Inspiron™ N4020/N4030-Service-Handbuch**

- **Entfernen der Bluetooth-Karte**
- [Einbauen der Bluetooth-Karte](#page-7-2)
- WARNUNG: Bevor Sie Arbeiten im Inneren des Computers ausführen, lesen Sie zunächst die im Lieferumfang des Computers enthaltenen<br>Sicherheitshinweise. Zusätzliche Informationen zur bestmöglichen Einhaltung der Sicherheitsri **Betriebsbestimmungen unter www.dell.com/regulatory\_compliance.**
- **VORSICHT: Reparaturen am Computer sollten nur von einem zertifizierten Servicetechniker durchgeführt werden. Schäden durch nicht von Dell™ genehmigte Wartungsversuche werden nicht durch die Garantie abgedeckt.**
- VORSICHT: Um elektrostatische Entladungen zu vermeiden, erden Sie sich mittels eines Erdungsarmbandes oder durch regelmäßiges Berühren<br>einer nicht lackierten Metallfläche am Computer (beispielsweise eines Anschlusses an Ih
- **VORSICHT: Um Schäden an der Systemplatine zu vermeiden, entfernen Sie den Hauptakku (siehe [Entfernen des Akkus](file:///C:/data/systems/insN4020/ge/sm/removeba.htm#wp1185372)), bevor Sie am Innern des Computers arbeiten.**

Falls Sie Ihren Computer mit einer Bluetooth Wireless-Technologie-Karte bestellt haben, ist diese bereits installiert.

## <span id="page-7-1"></span>**Entfernen der Bluetooth-Karte**

- 1. Befolgen Sie die Anweisungen unter [Vorbereitung](file:///C:/data/systems/insN4020/ge/sm/before.htm#wp1435071).
- 2. Entfernen Sie den Akku (siehe [Entfernen des Akkus\)](file:///C:/data/systems/insN4020/ge/sm/removeba.htm#wp1185372).
- 3. Befolgen Sie die Anweisungen von [Schritt 3](file:///C:/data/systems/insN4020/ge/sm/hdd.htm#wp1193616) bis [Schritt 4](file:///C:/data/systems/insN4020/ge/sm/hdd.htm#wp1181565) unter [Entfernen des Festplattenlaufwerks.](file:///C:/data/systems/insN4020/ge/sm/hdd.htm#wp1109848)
- 4. Befolgen Sie die Anweisungen von[Schritt 3](file:///C:/data/systems/insN4020/ge/sm/optical.htm#wp1050736) bis [Schritt 5](file:///C:/data/systems/insN4020/ge/sm/optical.htm#wp1053648) unter [Entfernen des optischen Laufwerks.](file:///C:/data/systems/insN4020/ge/sm/optical.htm#wp1044846)
- 5. Entfernen Sie die Modulabdeckung (siehe [Entfernen der Modulabdeckung\)](file:///C:/data/systems/insN4020/ge/sm/base.htm#wp1226151).
- 6. Entfernen Sie die Speichermodule (siehe [Entfernen von Speichermodulen](file:///C:/data/systems/insN4020/ge/sm/memory.htm#wp1186694)).
- 7. Entfernen Sie die Tastatur (siehe [Entfernen der Tastatur\)](file:///C:/data/systems/insN4020/ge/sm/keyboard.htm#wp1184546).
- 8. Entfernen Sie die Handballenstütze (siehe [Entfernen der Handballenstütze](file:///C:/data/systems/insN4020/ge/sm/palmrest.htm#wp1044787)).
- 9. Heben Sie die Bluetooth-Karte an, um sie vom Anschluss der Systemplatine zu trennen.

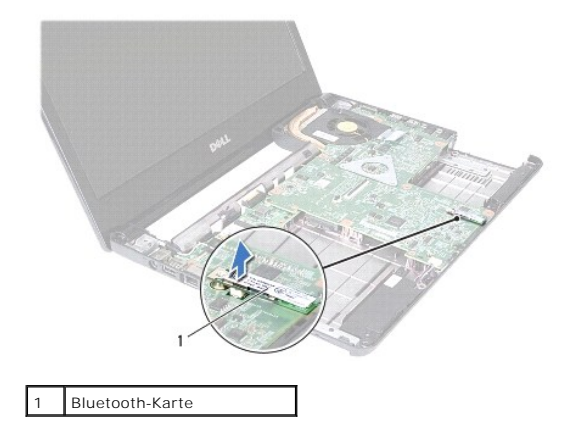

### <span id="page-7-2"></span>**Einbauen der Bluetooth-Karte**

1. Befolgen Sie die Anweisungen unter [Vorbereitung](file:///C:/data/systems/insN4020/ge/sm/before.htm#wp1435071).

- 2. Richten Sie den Anschluss der Bluetooth-Karte an dem Anschluss auf der Systemplatine aus und drücken Sie auf die Bluetooth-Karte, bis sie vollständig sitzt.
- 3. Bauen Sie die Handballenstütze wieder ein (siehe [Erneutes Einbauen der Handballenstütze](file:///C:/data/systems/insN4020/ge/sm/palmrest.htm#wp1051018)).
- 4. Bauen Sie die Tastatur wieder ein (siehe [Erneutes Einsetzen der Tastatur](file:///C:/data/systems/insN4020/ge/sm/keyboard.htm#wp1179994)).
- 5. Bauen Sie die Speichermodule wieder ein (siehe [Einbauen von Speichermodulen\)](file:///C:/data/systems/insN4020/ge/sm/memory.htm#wp1181089).
- 6. Bauen Sie die Modulabdeckung wieder ein (siehe [Erneutes Anbringen der Modulabdeckung\)](file:///C:/data/systems/insN4020/ge/sm/base.htm#wp1217063).
- 7. Befolgen Sie die Anweisungen von [Schritt 3](file:///C:/data/systems/insN4020/ge/sm/optical.htm#wp1052810) bis [Schritt 4](file:///C:/data/systems/insN4020/ge/sm/optical.htm#wp1052821) unter [Einsetzen des optischen Laufwerks](file:///C:/data/systems/insN4020/ge/sm/optical.htm#wp1052349).
- 8. Befolgen Sie die Anweisungen von [Schritt 4](file:///C:/data/systems/insN4020/ge/sm/hdd.htm#wp1187681) bis [Schritt 5](file:///C:/data/systems/insN4020/ge/sm/hdd.htm#wp1193396) unter [Einbauen des Festplattenlaufwerks](file:///C:/data/systems/insN4020/ge/sm/hdd.htm#wp1187790).
- 9. Tauschen Sie den Akku aus (siehe [Erneutes Einsetzen des Akkus](file:///C:/data/systems/insN4020/ge/sm/removeba.htm#wp1185330)).

VORSICHT: Befestigen Sie vor dem Einschalten des Computers wieder alle Schrauben und stellen Sie sicher, dass keine verloren gegangenen<br><mark>Schrauben im Innern des Computers zurückbleiben. Andernfalls kann der Computer beschä</mark>

### <span id="page-9-0"></span> **Kamera**

**Dell™ Inspiron™ N4020/N4030-Service-Handbuch** 

- **Entfernen der Kamera**
- **Einbauen der Kamer**
- WARNUNG: Bevor Sie Arbeiten im Inneren des Computers ausführen, lesen Sie zunächst die im Lieferumfang des Computers enthaltenen<br>Sicherheitshinweise. Zusätzliche Informationen zur bestmöglichen Einhaltung der Sicherheitsri **Betriebsbestimmungen unter www.dell.com/regulatory\_compliance.**
- **VORSICHT: Reparaturen am Computer sollten nur von einem zertifizierten Servicetechniker durchgeführt werden. Schäden durch nicht von Dell™ genehmigte Wartungsversuche werden nicht durch die Garantie abgedeckt.**
- VORSICHT: Um elektrostatische Entladungen zu vermeiden, erden Sie sich mittels eines Erdungsarmbandes oder durch regelmäßiges Berühren<br>einer nicht lackierten Metallfläche am Computer (beispielsweise eines Anschlusses an Ih

**VORSICHT: Um Schäden an der Systemplatine zu vermeiden, entfernen Sie den Hauptakku (siehe [Entfernen des Akkus](file:///C:/data/systems/insN4020/ge/sm/removeba.htm#wp1185372)), bevor Sie am Innern des Computers arbeiten.**

### <span id="page-9-1"></span>**Entfernen der Kamera**

- 1. Befolgen Sie die Anweisungen unter [Vorbereitung](file:///C:/data/systems/insN4020/ge/sm/before.htm#wp1435071).
- 2. Entfernen Sie den Akku (siehe [Entfernen des Akkus\)](file:///C:/data/systems/insN4020/ge/sm/removeba.htm#wp1185372).
- 3. Befolgen Sie die Anweisungen von [Schritt 3](file:///C:/data/systems/insN4020/ge/sm/hdd.htm#wp1193616) bis [Schritt 4](file:///C:/data/systems/insN4020/ge/sm/hdd.htm#wp1181565) unter [Entfernen des Festplattenlaufwerks.](file:///C:/data/systems/insN4020/ge/sm/hdd.htm#wp1109848)
- 4. Befolgen Sie die Anweisungen von [Schritt 3](file:///C:/data/systems/insN4020/ge/sm/optical.htm#wp1050736) bis [Schritt 5](file:///C:/data/systems/insN4020/ge/sm/optical.htm#wp1053648) unter [Entfernen des optischen Laufwerks](file:///C:/data/systems/insN4020/ge/sm/optical.htm#wp1044846).
- 5. Entfernen Sie die Modulabdeckung (siehe [Entfernen der Modulabdeckung\)](file:///C:/data/systems/insN4020/ge/sm/base.htm#wp1226151).
- 6. Entfernen Sie die Speichermodule (siehe [Entfernen von Speichermodulen](file:///C:/data/systems/insN4020/ge/sm/memory.htm#wp1186694)).
- 7. Entfernen Sie die Tastatur (siehe [Entfernen der Tastatur\)](file:///C:/data/systems/insN4020/ge/sm/keyboard.htm#wp1184546).
- 8. Entfernen Sie die Handballenstütze (siehe [Entfernen der Handballenstütze](file:///C:/data/systems/insN4020/ge/sm/palmrest.htm#wp1044787)).
- 9. Entfernen Sie die Bildschirmbaugruppe (siehe [Entfernen der Bildschirmbaugruppe\)](file:///C:/data/systems/insN4020/ge/sm/display.htm#wp1202894).
- 10. Entfernen Sie die Bildschirmblende (siehe [Entfernen der Bildschirmblende](file:///C:/data/systems/insN4020/ge/sm/display.htm#wp1202903)).
- 11. Trennen Sie das Kamerakabel vom Anschluss auf dem Kameramodul.
- 12. Verschieben Sie das Kameramodul und heben Sie es an, um es aus den Halterungen auf der Bildschirmabdeckung zu entnehmen.
- 13. Heben Sie das Kameramodul von der Bildschirmabdeckung ab.

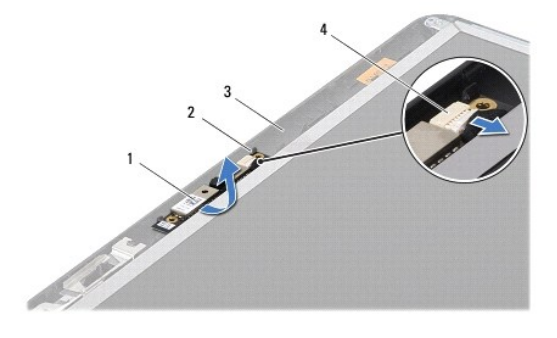

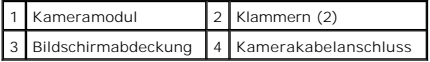

### <span id="page-10-0"></span>**Einbauen der Kamera**

- 1. Befolgen Sie die Anweisungen unter [Vorbereitung](file:///C:/data/systems/insN4020/ge/sm/before.htm#wp1435071).
- 2. Befestigen Sie das Kameramodul mit den Verriegelungen an der Bildschirmabdeckung.
- 3. Verbinden Sie das Kamerakabel mit dem Anschluss auf der Kameraabdeckung.
- 4. Bringen Sie die Bildschirmblende wieder an (siehe [Einbauen der Bildschirmblende\)](file:///C:/data/systems/insN4020/ge/sm/display.htm#wp1183865).
- 5. Bauen Sie die Bildschirmbaugruppe ein (siehe [Einbauen der Bildschirmbaugruppe\)](file:///C:/data/systems/insN4020/ge/sm/display.htm#wp1183623).
- 6. Bauen Sie die Handballenstütze wieder ein (siehe [Erneutes Einbauen der Handballenstütze](file:///C:/data/systems/insN4020/ge/sm/palmrest.htm#wp1051018)).
- 7. Bauen Sie die Tastatur wieder ein (siehe [Erneutes Einsetzen der Tastatur](file:///C:/data/systems/insN4020/ge/sm/keyboard.htm#wp1179994)).
- 8. Bauen Sie die Speichermodule wieder ein (siehe [Einbauen von Speichermodulen\)](file:///C:/data/systems/insN4020/ge/sm/memory.htm#wp1181089).
- 9. Bauen Sie die Modulabdeckung wieder ein (siehe [Erneutes Anbringen der Modulabdeckung\)](file:///C:/data/systems/insN4020/ge/sm/base.htm#wp1217063).
- 10. Befolgen Sie die Anweisungen von [Schritt 3](file:///C:/data/systems/insN4020/ge/sm/optical.htm#wp1052810) bis [Schritt 4](file:///C:/data/systems/insN4020/ge/sm/optical.htm#wp1052821) unter [Einsetzen des optischen Laufwerks](file:///C:/data/systems/insN4020/ge/sm/optical.htm#wp1052349).
- 11. Befolgen Sie die Anweisungen von [Schritt 4](file:///C:/data/systems/insN4020/ge/sm/hdd.htm#wp1187681) bis [Schritt 5](file:///C:/data/systems/insN4020/ge/sm/hdd.htm#wp1193396) unter [Einbauen des Festplattenlaufwerks](file:///C:/data/systems/insN4020/ge/sm/hdd.htm#wp1187790).
- 12. Tauschen Sie den Akku aus (siehe [Erneutes Einsetzen des Akkus](file:///C:/data/systems/insN4020/ge/sm/removeba.htm#wp1185330)).

VORSICHT: Befestigen Sie vor dem Einschalten des Computers wieder alle Schrauben und stellen Sie sicher, dass keine verloren gegangenen<br><mark>Schrauben im Innern des Computers zurückbleiben. Andernfalls kann der Computer beschä</mark>

# <span id="page-11-0"></span> **Knopfzellenbatterie**

**Dell™ Inspiron™ N4020/N4030-Service-Handbuch** 

- **Entfernen der Knopfzellenbatterie**
- $\bullet$  Erneutes Einsetzen der Knopfzellenbatterie
- $\mathbb{A}$ WARNUNG: Bevor Sie Arbeiten im Inneren des Computers ausführen, lesen Sie zunächst die im Lieferumfang des Computers enthaltenen<br>Sicherheitshinweise. Zusätzliche Informationen zur bestmöglichen Einhaltung der Sicherheitsri **Betriebsbestimmungen unter www.dell.com/regulatory\_compliance.**
- **VORSICHT: Reparaturen am Computer sollten nur von einem zertifizierten Servicetechniker durchgeführt werden. Schäden durch nicht von Dell™ genehmigte Wartungsversuche werden nicht durch die Garantie abgedeckt.**
- VORSICHT: Um elektrostatische Entladungen zu vermeiden, erden Sie sich mittels eines Erdungsarmbandes oder durch regelmäßiges Berühren<br>einer nicht lackierten Metallfläche am Computer (beispielsweise eines Anschlusses an Ih

**VORSICHT: Um Schäden an der Systemplatine zu vermeiden, entfernen Sie den Hauptakku (siehe [Entfernen des Akkus](file:///C:/data/systems/insN4020/ge/sm/removeba.htm#wp1185372)), bevor Sie am Innern des Computers arbeiten.**

### <span id="page-11-1"></span>**Entfernen der Knopfzellenbatterie**

- 1. Befolgen Sie die Anweisungen unter [Vorbereitung](file:///C:/data/systems/insN4020/ge/sm/before.htm#wp1435071).
- 2. Befolgen Sie die Anweisungen von [Schritt 2](file:///C:/data/systems/insN4020/ge/sm/sysboard.htm#wp1039500) bis [Schritt 14](file:///C:/data/systems/insN4020/ge/sm/sysboard.htm#wp1037837) unter Entfernen der Systemplatin
- 3. Verwenden Sie einen Kunststoffstift, um die Knopfzellenbatterie aus dem Steckplatz auf der Systemplatine herauszuheben.

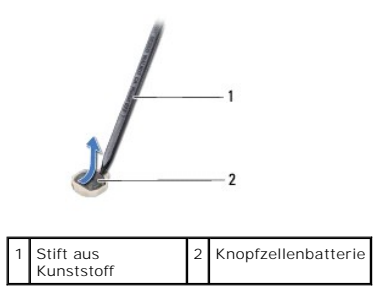

## <span id="page-11-2"></span>**Erneutes Einsetzen der Knopfzellenbatterie**

- 1. Befolgen Sie die Anweisungen unter [Vorbereitung](file:///C:/data/systems/insN4020/ge/sm/before.htm#wp1435071).
- 2. Halten Sie die Batterie mit dem positiven Pol nach oben.
- 3. Schieben Sie die Knopfzellenbatterie in den Steckplatz und drücken Sie behutsam, bis sie einrastet.
- 4. Befolgen Sie die Anweisungen von [Schritt 5](file:///C:/data/systems/insN4020/ge/sm/sysboard.htm#wp1037898) bis [Schritt 18](file:///C:/data/systems/insN4020/ge/sm/sysboard.htm#wp1041321) unter [Einsetzen der Systemplatine](file:///C:/data/systems/insN4020/ge/sm/sysboard.htm#wp1027497).

VORSICHT: Befestigen Sie vor dem Einschalten des Computers wieder alle Schrauben und stellen Sie sicher, dass keine verloren gegangenen<br><mark>Schrauben im Innern des Computers zurückbleiben. Andernfalls kann der Computer beschä</mark>

### <span id="page-12-0"></span> **Prozessormodul**

**Dell™ Inspiron™ N4020/N4030-Service-Handbuch** 

- **Entfernen des Prozessormoduls**
- **C** Erneutes Einbauen des Proze
- $\mathbb{A}$ WARNUNG: Bevor Sie Arbeiten im Inneren des Computers ausführen, lesen Sie zunächst die im Lieferumfang des Computers enthaltenen<br>Sicherheitshinweise. Zusätzliche Informationen zur bestmöglichen Einhaltung der Sicherheitsri **Betriebsbestimmungen unter www.dell.com/regulatory\_compliance.**
- **VORSICHT: Reparaturen am Computer sollten nur von einem zertifizierten Servicetechniker durchgeführt werden. Schäden durch nicht von Dell™ genehmigte Wartungsversuche werden nicht durch die Garantie abgedeckt.**
- VORSICHT: Um elektrostatische Entladungen zu vermeiden, erden Sie sich mittels eines Erdungsarmbandes oder durch regelmäßiges Berühren<br>einer nicht lackierten Metallfläche am Computer (beispielsweise eines Anschlusses an Ih
- VORSICHT: Um sporadischen Kontakt zwischen der ZIF-Sockel-Nockenschraube und dem Prozessormodul beim Entfernen oder Einbauen des<br>Prozessors zu verhindern, üben Sie während des Drehens der Nockenschraube leichten Druck auf
- **VORSICHT: Um Beschädigungen des Prozessormoduls zu vermeiden, halten Sie den Schraubendreher beim Drehen der Nockenschraube senkrecht zum Prozessormodul.**
- **VORSICHT: Um Schäden an der Systemplatine zu vermeiden, entfernen Sie den Hauptakku (siehe [Entfernen des Akkus](file:///C:/data/systems/insN4020/ge/sm/removeba.htm#wp1185372)), bevor Sie am Innern des Computers arbeiten.**

## <span id="page-12-1"></span>**Entfernen des Prozessormoduls**

- 1. Befolgen Sie die Anweisungen unter [Vorbereitung](file:///C:/data/systems/insN4020/ge/sm/before.htm#wp1435071).
- 2. Entfernen Sie die Kühlbaugruppe (siehe [Entfernen der Kühlbaugruppe](file:///C:/data/systems/insN4020/ge/sm/cpucool.htm#wp1137247)).
- 3. Verwenden Sie zum Lösen des ZIF-Sockels einen kleinen Schlitzschraubendreher und drehen Sie die Nockenschraube des ZIF- Sockels entgegen dem Uhrzeigersinn bis zum Anschlag des Nockens.

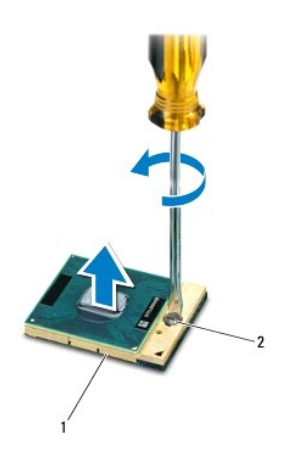

ZIF-Sockel 2 Nockenschraube des ZIF-Sockels

- VORSICHT: Damit das Prozessormodul optimal gekühlt wird, vermeiden Sie jede Berührung der Wärmeleitbereiche auf der Baugruppe zur<br>Prozessorkühlung. Durch Hautfette kann die Wärmeleitfähigkeit der Wärmeleitpads verringert w
- **VORSICHT: Ziehen Sie das Prozessormodul beim Entfernen gerade nach oben. Achten Sie sorgfältig darauf, die Kontaktstifte des Prozessormoduls nicht zu verbiegen.**

4. Heben Sie das Prozessormodul aus dem ZIF-Sockel.

### <span id="page-13-1"></span><span id="page-13-0"></span>**Erneutes Einbauen des Prozessormoduls**

ANMERKUNG: Wenn Sie ein neues Prozessormodul installieren, erhalten Sie eine neue Baugruppe zur Prozessorkühlung, an der bereits ein<br>Wärmeleitpad befestigt ist oder Sie erhalten ein neues Wärmeleitpad mit einer Anleitung,

- 1. Befolgen Sie die Anweisungen unter [Vorbereitung](file:///C:/data/systems/insN4020/ge/sm/before.htm#wp1435071).
- 2. Richten Sie die Kontaktstift-1-Ecke des Prozessormoduls an der Kontaktstift-1-Ecke des ZIF-Sockels aus und setzen Sie das Prozessormodul in den ZIF-Sockel ein.

**ANMERKUNG:** Die Kontaktstift-1-Ecke des Prozessormoduls weist ein Dreiecksymbol auf, das an dem Dreiecksymbol auf der Kontaktstift-1-Ecke des ZIF-<br>Sockels ausgerichtet werden muss.

Wenn das Prozessormodul korrekt eingesetzt ist, befinden sich alle vier Ecken auf gleicher Höhe. Wenn eine oder mehrere Ecken des Moduls höher als<br>andere liegen, ist das Modul falsch eingesetzt.

**VORSICHT: Um Beschädigungen des Prozessormoduls zu vermeiden, halten Sie den Schraubendreher beim Drehen der Nockenschraube senkrecht zum Prozessormodul.**

- 3. Arretieren Sie den ZIF-Sockel durch Drehen der Nockenschraube im Uhrzeigersinn, um das Prozessormodul auf der Systemplatine zu befestigen.
- 4. Setzen Sie die Kühlbaugruppe wieder ein (siehe [Erneutes Einsetzen der Kühlbaugruppe](file:///C:/data/systems/insN4020/ge/sm/cpucool.htm#wp1122720)).

### <span id="page-14-0"></span> **Kühlbaugruppe**

- **Dell™ Inspiron™ N4020/N4030-Service-Handbuch**
- **Entfernen der Kühlbaugruppe**
- **Erneutes Einsetzen der Kühlbaug**
- WARNUNG: Bevor Sie Arbeiten im Inneren des Computers ausführen, lesen Sie zunächst die im Lieferumfang des Computers enthaltenen<br>Sicherheitshinweise. Zusätzliche Informationen zur bestmöglichen Einhaltung der Sicherheitsri **Betriebsbestimmungen unter www.dell.com/regulatory\_compliance.**
- **WARNUNG: Wenn Sie den Prozessorkühlkörper aus dem Computer entfernen und der Kühlkörper noch heiß ist, berühren Sie nicht das Metallgehäuse des Prozessorkühlkörpers.**
- VORSICHT: **Reparaturen am Computer sollten nur von einem zertifizierten Servicetechniker durchgeführt werden. Schäden durch nicht von Dell™<br>genehmigte Wartungsversuche werden nicht durch die Garantie abgedeckt.**
- **VORSICHT: Um elektrostatische Entladungen zu vermeiden, erden Sie sich mittels eines Erdungsarmbandes oder durch regelmäßiges Berühren einer nicht lackierten Metallfläche am Computer (beispielsweise eines Anschlusses an Ihrem Computer).**
- **VORSICHT: Um Schäden an der Systemplatine zu vermeiden, entfernen Sie den Hauptakku (siehe [Entfernen des Akkus](file:///C:/data/systems/insN4020/ge/sm/removeba.htm#wp1185372)), bevor Sie am Innern des Computers arbeiten.**

## <span id="page-14-1"></span>**Entfernen der Kühlbaugruppe**

- 1. Befolgen Sie die Anweisungen unter [Vorbereitung](file:///C:/data/systems/insN4020/ge/sm/before.htm#wp1435071)
- 2. Befolgen Sie die Anweisungen von [Schritt 2](file:///C:/data/systems/insN4020/ge/sm/sysboard.htm#wp1039500) bis [Schritt 14](file:///C:/data/systems/insN4020/ge/sm/sysboard.htm#wp1037837) unter [Entfernen der Systemplatine](file:///C:/data/systems/insN4020/ge/sm/sysboard.htm#wp1032066).
- 3. Trennen Sie das Lüfterkabel vom Anschluss auf der Systemplatine.
- 4. Lösen Sie die vier selbstsichernden Schrauben, mit denen die Baugruppe auf der Systemplatine angebracht ist, in der Reihenfolge, die auf der Kühlbaugruppe angegeben ist.
- 5. Heben Sie die Kühlbaugruppe aus der Systemplatine heraus.

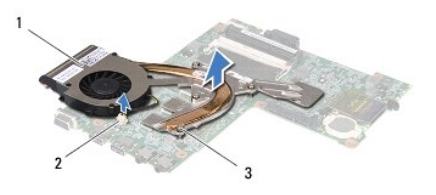

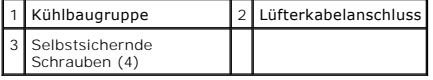

## <span id="page-14-2"></span>**Erneutes Einsetzen der Kühlbaugruppe**

**ANMERKUNG:** Dieser Vorgang setzt voraus, dass Sie die Kühlbaugruppe bereits entfernt haben und diese direkt wieder einbauen.

- 1. Befolgen Sie die Anweisungen unter [Vorbereitung](file:///C:/data/systems/insN4020/ge/sm/before.htm#wp1435071).
- 2. Setzen Sie die Kühlbaugruppe in die Systemplatine ein.
- 3. Richten Sie die vier selbstsichernden Schrauben auf der Kühlkörperbaugruppe an den entsprechenden Schraubenbohrungen der Systemplatine aus, und<br>befestigen Sie die Schrauben der Reihe nach (Reihenfolge ist auf der Kühlb
- 4. Schließen Sie das Lüfterkabel an den Anschluss auf der Systemplatine an.
- 5. Befolgen Sie die Anweisungen von [Schritt 5](file:///C:/data/systems/insN4020/ge/sm/sysboard.htm#wp1037898) bis [Schritt 18](file:///C:/data/systems/insN4020/ge/sm/sysboard.htm#wp1041321) unter [Einsetzen der Systemplatine](file:///C:/data/systems/insN4020/ge/sm/sysboard.htm#wp1027497).
- VORSICHT: Befestigen Sie vor dem Einschalten des Computers wieder alle Schrauben und stellen Sie sicher, dass keine verloren gegangenen<br><mark>Schrauben im Innern des Computers zurückbleiben. Andernfalls kann der Computer beschä</mark>

### <span id="page-16-0"></span> **Bildschirm**

**Dell™ Inspiron™ N4020/N4030-Service-Handbuch** 

- **O** Bildschirmbaugruppe
- [Bildschirmblende](#page-17-1)
- **Bildschirm**
- 
- WARNUNG: Bevor Sie Arbeiten im Inneren des Computers ausführen, lesen Sie zunächst die im Lieferumfang des Computers enthaltenen<br>Sicherheitshinweise. Zusätzliche Informationen zur bestmöglichen Einhaltung der Sicherheitsri **Betriebsbestimmungen unter www.dell.com/regulatory\_compliance.**
- VORSICHT: **Reparaturen am Computer sollten nur von einem zertifizierten Servicetechniker durchgeführt werden. Schäden durch nicht von Dell™<br>genehmigte Wartungsversuche werden nicht durch die Garantie abgedeckt.**
- VORSICHT: Um elektrostatische Entladungen zu vermeiden, erden Sie sich mittels eines Erdungsarmbandes oder durch regelmäßiges Berühren<br>einer nicht lackierten Metallfläche am Computer (beispielsweise eines Anschlusses an Ih
- **VORSICHT: Um Schäden an der Systemplatine zu vermeiden, entfernen Sie den Hauptakku (siehe [Entfernen des Akkus](file:///C:/data/systems/insN4020/ge/sm/removeba.htm#wp1185372)), bevor Sie am Innern des Computers arbeiten.**

## <span id="page-16-1"></span>**Bildschirmbaugruppe**

### <span id="page-16-2"></span>**Entfernen der Bildschirmbaugruppe**

- 1. Befolgen Sie die Anweisungen unter [Vorbereitung](file:///C:/data/systems/insN4020/ge/sm/before.htm#wp1435071).
- 2. Entfernen Sie den Akku (siehe [Entfernen des Akkus\)](file:///C:/data/systems/insN4020/ge/sm/removeba.htm#wp1185372).
- 3. Befolgen Sie die Anweisungen von [Schritt 3](file:///C:/data/systems/insN4020/ge/sm/hdd.htm#wp1193616) bis [Schritt 4](file:///C:/data/systems/insN4020/ge/sm/hdd.htm#wp1181565) unter [Entfernen des Festplattenlaufwerks.](file:///C:/data/systems/insN4020/ge/sm/hdd.htm#wp1109848)
- 4. Befolgen Sie die Anweisungen von [Schritt 3](file:///C:/data/systems/insN4020/ge/sm/optical.htm#wp1050736) bis [Schritt 5](file:///C:/data/systems/insN4020/ge/sm/optical.htm#wp1053648) unter [Entfernen des optischen Laufwerks](file:///C:/data/systems/insN4020/ge/sm/optical.htm#wp1044846).
- 5. Entfernen Sie die Modulabdeckung (siehe [Entfernen der Modulabdeckung\)](file:///C:/data/systems/insN4020/ge/sm/base.htm#wp1226151).
- 6. Entfernen Sie das/die Speichermodule (siehe [Entfernen von Speichermodulen\)](file:///C:/data/systems/insN4020/ge/sm/memory.htm#wp1186694).
- 7. Entfernen Sie die Tastatur (siehe [Entfernen der Tastatur\)](file:///C:/data/systems/insN4020/ge/sm/keyboard.htm#wp1184546).
- 8. Entfernen Sie die Handballenstütze (siehe [Entfernen der Handballenstütze](file:///C:/data/systems/insN4020/ge/sm/palmrest.htm#wp1044787)).
- 9. Trennen Sie die Antennenkabel von der Mini-Card (siehe [Entfernen der Mini-Card](file:///C:/data/systems/insN4020/ge/sm/minicard.htm#wp1181758)) und entnehmen Sie die Antennenkabel den Kabelführungen.
- 10. Trennen Sie das Bildschirmkabel vom Anschluss auf der Systemplatine.
- 11. Entfernen Sie die beiden Schrauben (eine auf jeder Seite), mit denen die Bildschirmbaugruppe am Computersockel befestigt ist.
- 12. Heben Sie die Bildschirmbaugruppe aus dem Computersockel und entfernen Sie sie.

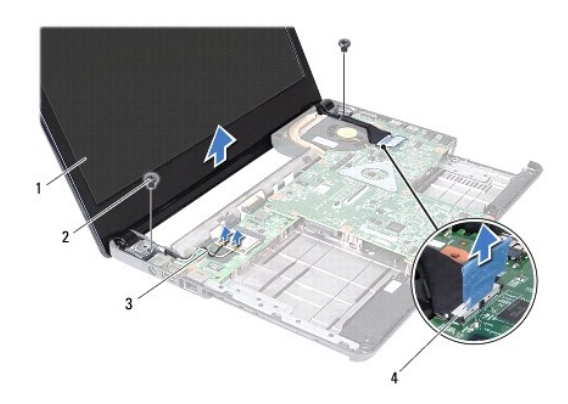

<span id="page-17-0"></span>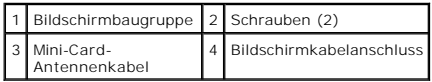

### <span id="page-17-2"></span>**Einbauen der Bildschirmbaugruppe**

- 1. Befolgen Sie die Anweisungen unter [Vorbereitung](file:///C:/data/systems/insN4020/ge/sm/before.htm#wp1435071).
- 2. Bringen Sie die Bildschirmbaugruppe in Position und befestigen Sie die beiden Schrauben (eine auf jeder Seite) wieder, mit denen die Bildschirmbaugruppe am Computersockel befestigt wird.
- 3. Schließen Sie das Bildschirmkabel an den Anschluss auf der Systemplatine an.
- 4. Führen Sie die Antennenkabel durch die Kabelführungen und schließen die Kabel an der Mini-Card an (siehe [Erneutes Anbringen der Mini-Card\)](file:///C:/data/systems/insN4020/ge/sm/minicard.htm#wp1181828).
- 5. Bauen Sie die Handballenstütze wieder ein (siehe [Erneutes Einbauen der Handballenstütze](file:///C:/data/systems/insN4020/ge/sm/palmrest.htm#wp1051018)).
- 6. Bauen Sie die Tastatur wieder ein (siehe [Erneutes Einsetzen der Tastatur](file:///C:/data/systems/insN4020/ge/sm/keyboard.htm#wp1179994)).
- 7. Bauen Sie die Speichermodule wieder ein (siehe [Einbauen von Speichermodulen\)](file:///C:/data/systems/insN4020/ge/sm/memory.htm#wp1181089).
- 8. Bauen Sie die Modulabdeckung wieder ein (siehe [Erneutes Anbringen der Modulabdeckung\)](file:///C:/data/systems/insN4020/ge/sm/base.htm#wp1217063).
- 9. Befolgen Sie die Anweisungen von [Schritt 3](file:///C:/data/systems/insN4020/ge/sm/optical.htm#wp1052810) bis [Schritt 4](file:///C:/data/systems/insN4020/ge/sm/optical.htm#wp1052821) unter [Einsetzen des optischen Laufwerks](file:///C:/data/systems/insN4020/ge/sm/optical.htm#wp1052349).
- 10. Befolgen Sie die Anweisungen von [Schritt 4](file:///C:/data/systems/insN4020/ge/sm/hdd.htm#wp1187681) bis [Schritt 5](file:///C:/data/systems/insN4020/ge/sm/hdd.htm#wp1193396) unter [Einbauen des Festplattenlaufwerks](file:///C:/data/systems/insN4020/ge/sm/hdd.htm#wp1187790).
- 11. Tauschen Sie den Akku aus (siehe [Erneutes Einsetzen des Akkus](file:///C:/data/systems/insN4020/ge/sm/removeba.htm#wp1185330)).

VORSICHT: Befestigen Sie vor dem Einschalten des Computers wieder alle Schrauben und stellen Sie sicher, dass keine verloren gegangenen<br><mark>Schrauben im Innern des Computers zurückbleiben. Andernfalls kann der Computer beschä</mark>

## <span id="page-17-1"></span>**Bildschirmblende**

## <span id="page-17-3"></span>**Entfernen der Bildschirmblende**

**VORSICHT: Die Bildschirmblende ist äußerst empfindlich. Seien Sie beim Entfernen der Blende vorsichtig, um Beschädigungen zu vermeiden.**

- 1. Befolgen Sie die Anweisungen unter [Vorbereitung](file:///C:/data/systems/insN4020/ge/sm/before.htm#wp1435071).
- 2. Entfernen Sie die Bildschirmbaugruppe (siehe [Entfernen der Bildschirmbaugruppe\)](#page-16-2).
- 3. Notieren Sie sich die Anordnung der Mini-Card-Antennenkabel und den Verlauf des Bildschirmkabels auf den Bildschirmscharnieren.
- 4. Hebeln Sie mit Ihren Fingerspitzen vorsichtig die innere Kante der Bildschirmblende auf.
- 5. Entfernen Sie die Bildschirmblende.

<span id="page-18-0"></span>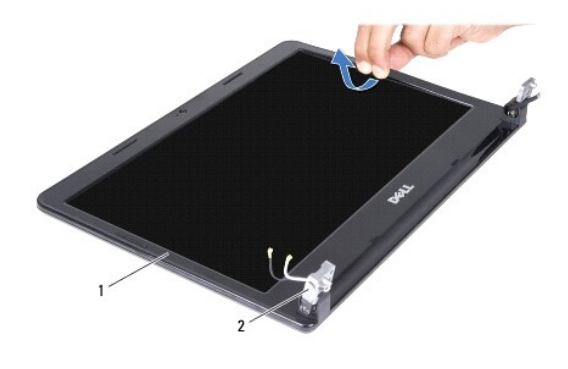

1 Bildschirmblende 2 Bildschirmscharniere (2)

### <span id="page-18-2"></span>**Einbauen der Bildschirmblende**

- 1. Befolgen Sie die Anweisungen unter [Vorbereitung](file:///C:/data/systems/insN4020/ge/sm/before.htm#wp1435071).
- 2. Führen Sie die Mini-Card-Antennenkabel und die Bildschirmkabel über die Bildschirmscharniere.
- 3. Richten Sie die Bildschirmblende erneut über dem Bildschirm aus und lassen Sie sie vorsichtig einrasten.
- 4. Bauen Sie die Bildschirmbaugruppe ein (siehe [Einbauen der Bildschirmbaugruppe\)](#page-17-2).

## <span id="page-18-1"></span>**Bildschirm**

## **Entfernen des Bildschirms**

- 1. Befolgen Sie die Anweisungen unter [Vorbereitung](file:///C:/data/systems/insN4020/ge/sm/before.htm#wp1435071).
- 2. Entfernen Sie die Bildschirmbaugruppe (siehe [Entfernen der Bildschirmbaugruppe\)](#page-16-2).
- 3. Entfernen Sie die Bildschirmblende (siehe [Entfernen der Bildschirmblende](#page-17-3)).
- 4. Trennen Sie das Kamerakabel vom Anschluss auf dem Kameramodul.
- 5. Entfernen Sie die sechs Schrauben, mit denen der Bildschirm an der Bildschirmabdeckung befestigt ist.

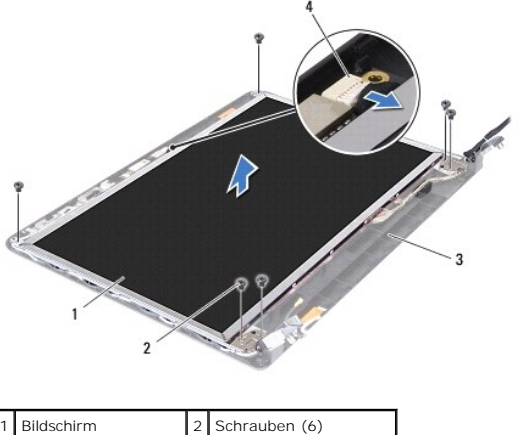

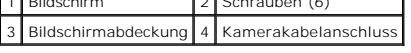

6. Heben Sie den Bildschirm aus der Bildschirmabdeckung heraus.

- 7. Drehen Sie den Bildschirm um und legen Sie ihn auf eine saubere Oberfläche.
- 8. Lösen Sie das Klebeband, mit dem das Bildschirmkabel am Anschluss der Bildschirmplatine befestigt ist, und trennen Sie das Bildschirmkabel.

**ANMERKUNG:** Das Kamerakabel ist an der Rückseite des Bildschirms befestigt.

9. Entfernen Sie das Kamerakabel.

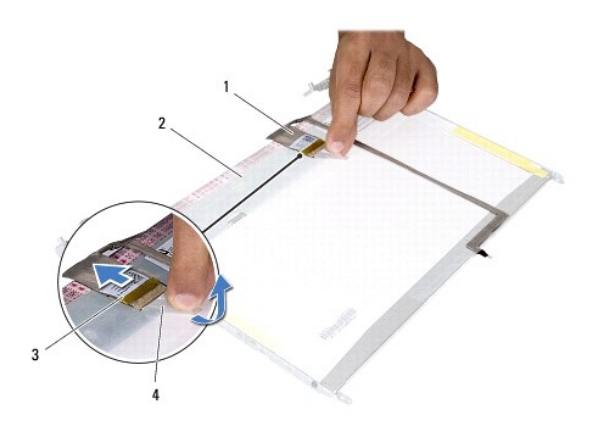

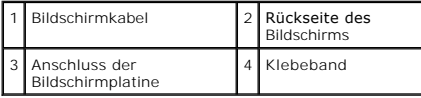

10. Entfernen Sie die vier Schrauben (zwei an beiden Seiten), mit denen die Bildschirmhalterungen am Bildschirm befestigt sind.

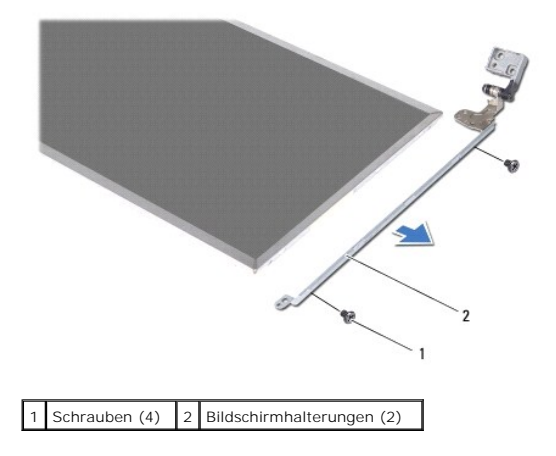

### **Einbauen des Bildschirms**

- 1. Befolgen Sie die Anweisungen unter [Vorbereitung](file:///C:/data/systems/insN4020/ge/sm/before.htm#wp1435071).
- 2. Setzen Sie die vier Schrauben (zwei an beiden Seiten), mit denen die Bildschirmhalterungen am Bildschirm befestigt sind, wieder ein.
- 3. Bringen Sie das Kamerakabel an der Rückseite des Bildschirms an.
- 4. Verbinden Sie das Bildschirmkabel mit dem Anschluss der Bildschirmplatine und befestigen Sie es mit dem Klebeband.
- 5. Richten Sie die Schraubenbohrungen auf dem Bildschirm an den Schraubenbohrungen auf der Bildschirmabdeckung aus und bringen Sie sechs Schrauben an.
- 6. Verbinden Sie das Kamerakabel mit dem Anschluss auf der Kameraabdeckung.
- 7. Bringen Sie die Bildschirmblende wieder an (siehe [Einbauen der Bildschirmblende\)](#page-18-2).
- 8. Bauen Sie die Bildschirmbaugruppe ein (siehe [Einbauen der Bildschirmbaugruppe\)](#page-17-2).

VORSICHT: Befestigen Sie vor dem Einschalten des Computers wieder alle Schrauben und stellen Sie sicher, dass keine verloren gegangenen<br><mark>Schrauben im Innern des Computers zurückbleiben. Andernfalls kann der Computer beschä</mark>

# <span id="page-21-0"></span> **Festplattenlaufwerk**

**Dell™ Inspiron™ N4020/N4030-Service-Handbuch** 

- **Entfernen des Festplattenlaufwerks**
- **Einbauen des Festplattenlaufwerks**
- $\mathbb{A}$ WARNUNG: Bevor Sie Arbeiten im Inneren des Computers ausführen, lesen Sie zunächst die im Lieferumfang des Computers enthaltenen<br>Sicherheitshinweise. Zusätzliche Informationen zur bestmöglichen Einhaltung der Sicherheitsri **Betriebsbestimmungen unter www.dell.com/regulatory\_compliance.**
- $\Lambda$ **WARNUNG: Wenn Sie das Festplattenlaufwerk aus dem Computer entfernen und das Laufwerk noch heiß ist, berühren Sie nicht das Metallgehäuse des Laufwerks.**
- VORSICHT: **Reparaturen am Computer sollten nur von einem zertifizierten Servicetechniker durchgeführt werden. Schäden durch nicht von Dell™<br>genehmigte Wartungsversuche werden nicht durch die Garantie abgedeckt.**
- **[VORSICHT: Um Datenverlust zu vermeiden, schalten Sie den Computer vor dem Entfernen des Festplattenlaufwerks aus \(siehe Ausschalten des](file:///C:/data/systems/insN4020/ge/sm/before.htm#wp1435089)  Computers). Entfernen Sie die Festplatte nicht, während der Computer eingeschaltet ist oder sich im Energiesparmodus befindet.**
- VORSICHT: Um elektrostatische Entladungen zu vermeiden, erden Sie sich mittels eines Erdungsarmbandes oder durch regelmäßiges Berühren<br>einer nicht lackierten Metallfläche am Computer (beispielsweise eines Anschlusses an Ih
- **VORSICHT: Festplattenlaufwerke sind äußerst empfindlich. Handhaben Sie das Laufwerk mit besonderer Sorgfalt.**
- **VORSICHT: Um Schäden an der Systemplatine zu vermeiden, entfernen Sie den Hauptakku (siehe [Entfernen des Akkus](file:///C:/data/systems/insN4020/ge/sm/removeba.htm#wp1185372)), bevor Sie am Innern des Computers arbeiten.**

**ANMERKUNG:** Dell übernimmt keine Garantie für Festplatten anderer Hersteller und bietet keine Unterstützung bei Problemen mit Produkten anderer Hersteller.

**ANMERKUNG:** Wenn Sie ein Festplattenlaufwerk installieren, das nicht von Dell stammt, müssen Sie auf diesem Laufwerk ein Betriebssystem, Treiber und Dienstprogramme installieren (siehe *Dell-Technologiehandbuch*).

### <span id="page-21-1"></span>**Entfernen des Festplattenlaufwerks**

- 1. Befolgen Sie die Anweisungen unter [Vorbereitung](file:///C:/data/systems/insN4020/ge/sm/before.htm#wp1435071).
- 2. Entfernen Sie den Akku (siehe [Entfernen des Akkus\)](file:///C:/data/systems/insN4020/ge/sm/removeba.htm#wp1185372).
- VORSICHT: Wenn sich die Festplatte nicht im Computer befindet, bewahren Sie sie in einer Antistatikverpackung auf (siehe Schutz gegen<br>elektrostatische "Entladung" in den im Lieferumfang Ihres Computers enthaltenen Sicherhe
- 3. Entfernen Sie die beiden Schrauben, mit denen die Festplattenbaugruppe am Computersockel befestigt wird.
- 4. Schieben Sie die Festplattenbaugruppe aus dem Festplattenfach heraus.

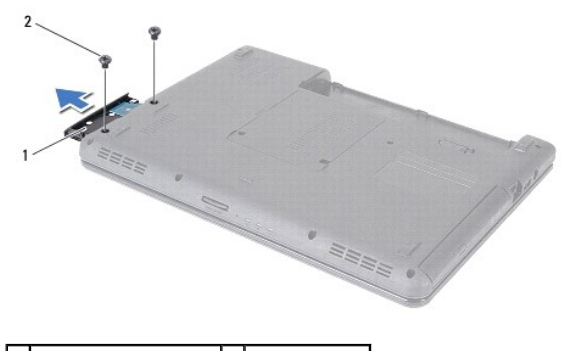

1 Festplattenbaugruppe 2 Schrauben (2)

- 5. Entfernen Sie die beiden Schrauben, mit denen die Blende des Festplattenlaufwerks am Festplattenlaufwerk befestigt wird.
- 6. Ziehen Sie die Festplattenhalterung aus der Festplatte.

<span id="page-22-0"></span>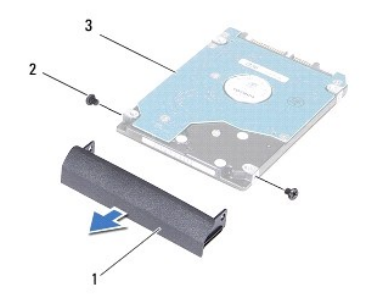

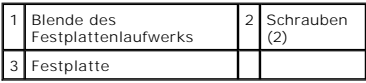

## <span id="page-22-1"></span>**Einbauen des Festplattenlaufwerks**

- 1. Befolgen Sie die Anweisungen unter [Vorbereitung](file:///C:/data/systems/insN4020/ge/sm/before.htm#wp1435071).
- 2. Nehmen Sie das neue Laufwerk aus seiner Verpackung. Heben Sie die Originalverpackung für den Fall auf, dass das Laufwerk gelagert oder eingeschickt werden muss.
- 3. Richten Sie die Schraubenbohrungen auf der Festplattenblende an den Schraubenbohrungen auf der Festplatte aus und bringen Sie die beiden Schrauben wieder an.
- 4. Schieben Sie die Festplattenbaugruppe in das Festplattenfach, bis sie die richtige Lage erreicht.
- 5. Bringen Sie die beiden Schrauben, mit denen die Festplattenbaugruppe am Computersockel befestigt wird, wieder an.
- 6. Tauschen Sie den Akku aus (siehe [Erneutes Einsetzen des Akkus](file:///C:/data/systems/insN4020/ge/sm/removeba.htm#wp1185330)).
- VORSICHT: Befestigen Sie vor dem Einschalten des Computers wieder alle Schrauben und stellen Sie sicher, dass keine verloren gegangenen<br><mark>Schrauben im Innern des Computers zurückbleiben. Andernfalls kann der Computer beschä</mark>
- 7. Installieren Sie nach Bedarf das Betriebssystem für den Computer. Informationen zum Wiederherstellen des Betriebssystems finden Sie im *Setup- Handbuch*.
- 8. Installieren Sie nach Bedarf die Treiber und Dienstprogramme für den Computer. Weitere Informationen finden Sie im *Dell- Technologiehandbuch*.

### <span id="page-23-0"></span> **E/A-Platine**

**Dell™ Inspiron™ N4020/N4030-Service-Handbuch** 

- **Entfernen der E/A-Platine**
- **Erneutes Befestigen der E/A-Platine**
- $\triangle$ WARNUNG: Bevor Sie Arbeiten im Inneren des Computers ausführen, lesen Sie zunächst die im Lieferumfang des Computers enthaltenen<br>Sicherheitshinweise. Zusätzliche Informationen zur bestmöglichen Einhaltung der Sicherheitsri **Betriebsbestimmungen unter www.dell.com/regulatory\_compliance.**
- **VORSICHT: Reparaturen am Computer sollten nur von einem zertifizierten Servicetechniker durchgeführt werden. Schäden durch nicht von Dell™ genehmigte Wartungsversuche werden nicht durch die Garantie abgedeckt.**
- VORSICHT: Um elektrostatische Entladungen zu vermeiden, erden Sie sich mittels eines Erdungsarmbandes oder durch regelmäßiges Berühren<br>einer nicht lackierten Metallfläche am Computer (beispielsweise eines Anschlusses an Ih

**VORSICHT: Um Schäden an der Systemplatine zu vermeiden, entfernen Sie den Hauptakku (siehe [Entfernen des Akkus](file:///C:/data/systems/insN4020/ge/sm/removeba.htm#wp1185372)), bevor Sie am Innern des Computers arbeiten.**

## <span id="page-23-1"></span>**Entfernen der E/A-Platine**

- 1. Befolgen Sie die Anweisungen unter [Vorbereitung](file:///C:/data/systems/insN4020/ge/sm/before.htm#wp1435071).
- 2. Befolgen Sie die Anweisungen von [Schritt 2](file:///C:/data/systems/insN4020/ge/sm/sysboard.htm#wp1039500) bis [Schritt 13](file:///C:/data/systems/insN4020/ge/sm/sysboard.htm#wp1041120) unter [Entfernen der Systemplatine](file:///C:/data/systems/insN4020/ge/sm/sysboard.htm#wp1032066)
- 3. Entfernen Sie die Mini-Card (siehe [Entfernen der Mini-Card](file:///C:/data/systems/insN4020/ge/sm/minicard.htm#wp1181758)).
- 4. Entfernen Sie die Schraube, mit der die E/A-Platine am Computersockel befestigt ist.
- 5. Heben Sie die E/A-Platine aus dem Computersockel heraus.

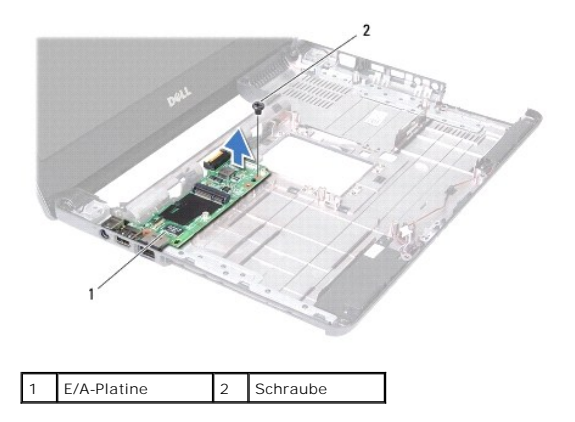

### <span id="page-23-2"></span>**Erneutes Befestigen der E/A-Platine**

- 1. Befolgen Sie die Anweisungen unter [Vorbereitung](file:///C:/data/systems/insN4020/ge/sm/before.htm#wp1435071).
- 2. Richten Sie die Anschlüsse der E/A-Platine an den Steckplätzen auf dem Computersockel aus.
- 3. Befestigen Sie die Schraube wieder, mit der die E/A-Platine am Computersockel befestigt ist.
- 4. Bauen Sie die Mini-Card wieder ein (siehe [Erneutes Anbringen der Mini-](file:///C:/data/systems/insN4020/ge/sm/minicard.htm#wp1181828) Card).
- 5. Befolgen Sie die Anweisungen von [Schritt 6](file:///C:/data/systems/insN4020/ge/sm/sysboard.htm#wp1039655) bis [Schritt 18](file:///C:/data/systems/insN4020/ge/sm/sysboard.htm#wp1041321) unter [Einsetzen der Systemplatine](file:///C:/data/systems/insN4020/ge/sm/sysboard.htm#wp1027497).

VORSICHT: Befestigen Sie vor dem Einschalten des Computers wieder alle Schrauben und stellen Sie sicher, dass keine verloren gegangenen<br><mark>Schrauben im Innern des Computers zurückbleiben. Andernfalls kann der Computer beschä</mark>

### <span id="page-25-0"></span> **Tastatur**

**Dell™ Inspiron™ N4020/N4030-Service-Handbuch** 

- **C**Entfernen der Tastatur
- **Erneutes Einsetzen der Tastatur**
- $\Lambda$ WARNUNG: Bevor Sie Arbeiten im Inneren des Computers ausführen, lesen Sie zunächst die im Lieferumfang des Computers enthaltenen<br>Sicherheitshinweise. Zusätzliche Informationen zur bestmöglichen Einhaltung der Sicherheitsri **Betriebsbestimmungen unter www.dell.com/regulatory\_compliance.**
- **VORSICHT: Reparaturen am Computer sollten nur von einem zertifizierten Servicetechniker durchgeführt werden. Schäden durch nicht von Dell™ genehmigte Wartungsversuche werden nicht durch die Garantie abgedeckt.**
- VORSICHT: Um elektrostatische Entladungen zu vermeiden, erden Sie sich mittels eines Erdungsarmbandes oder durch regelmäßiges Berühren<br>einer nicht lackierten Metallfläche am Computer (beispielsweise eines Anschlusses an Ih

**VORSICHT: Um Schäden an der Systemplatine zu vermeiden, entfernen Sie den Hauptakku (siehe [Entfernen des Akkus](file:///C:/data/systems/insN4020/ge/sm/removeba.htm#wp1185372)), bevor Sie am Innern des Computers arbeiten.**

## <span id="page-25-1"></span>**Entfernen der Tastatur**

- 1. Befolgen Sie die Anweisungen unter [Vorbereitung](file:///C:/data/systems/insN4020/ge/sm/before.htm#wp1435071).
- 2. Entfernen Sie den Akku (siehe [Entfernen des Akkus\)](file:///C:/data/systems/insN4020/ge/sm/removeba.htm#wp1185372).
- 3. Befolgen Sie die Anweisungen von [Schritt 3](file:///C:/data/systems/insN4020/ge/sm/hdd.htm#wp1193616) bis [Schritt 4](file:///C:/data/systems/insN4020/ge/sm/hdd.htm#wp1181565) unter [Entfernen des Festplattenlaufwerks.](file:///C:/data/systems/insN4020/ge/sm/hdd.htm#wp1109848)
- 4. Befolgen Sie die Anweisungen von [Schritt 3](file:///C:/data/systems/insN4020/ge/sm/optical.htm#wp1050736) bis [Schritt 5](file:///C:/data/systems/insN4020/ge/sm/optical.htm#wp1053648) unter [Entfernen des optischen Laufwerks](file:///C:/data/systems/insN4020/ge/sm/optical.htm#wp1044846).
- 5. Entfernen Sie die Modulabdeckung (siehe [Entfernen der Modulabdeckung\)](file:///C:/data/systems/insN4020/ge/sm/base.htm#wp1226151).
- 6. Entfernen Sie die Speichermodule (siehe [Entfernen von Speichermodulen](file:///C:/data/systems/insN4020/ge/sm/memory.htm#wp1186694)).
- 7. Entfernen Sie die zwei Schrauben, mit denen die Tastatur am Computersockel befestigt ist.

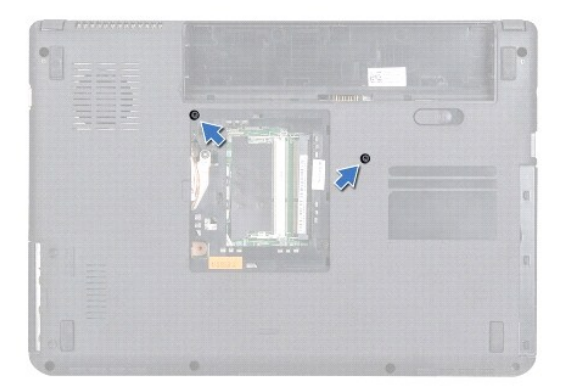

- 8. Drehen Sie den Computer mit der Oberseite nach oben und öffnen Sie den Bildschirm so weit, wie es geht.
- **VORSICHT: Die Tasten der Tastatur sind äußerst empfindlich, lösen sich leicht und das Ersetzen kann sehr zeitaufwändig sein. Entfernen Sie die Tastatur vorsichtig und gehen Sie sorgsam mit ihr um.**
- 9. Drücken Sie auf die Tastatur und schieben Sie sie nach unten.
- 10. Schieben Sie einen Kunststoffstift zwischen die Tastatur und die Handballenstütze und drücken und heben Sie die Tastatur an, um Sie aus den Klammern auf der Handballenstütze zu lösen.

<span id="page-26-0"></span>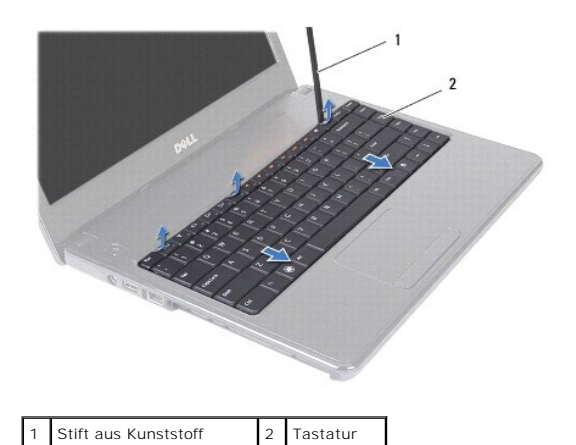

- 11. Ziehen Sie die Halterungen der Tastatur aus den Schlitzen der Handballenstütze.
- 12. Heben Sie die Tastatur vorsichtig an, bis sie frei von der Handballenstütze ist.

**VORSICHT: Gehen Sie beim Entfernen und beim Umgang mit der Tastatur vorsichtig vor. Andernfalls kann der Bildschirm zerkratzt werden.**

- 13. Halten Sie die Tastatur in Richtung des Bildschirms, ohne fest daran zu ziehen.
- 14. Ziehen Sie die Anschlussvorrichtung, mit der das Tastaturkabel am Anschluss auf der Systemplatine befestigt ist, nach oben und entfernen Sie das Kabel.
- 15. Heben Sie die Tastatur aus dem Computer.

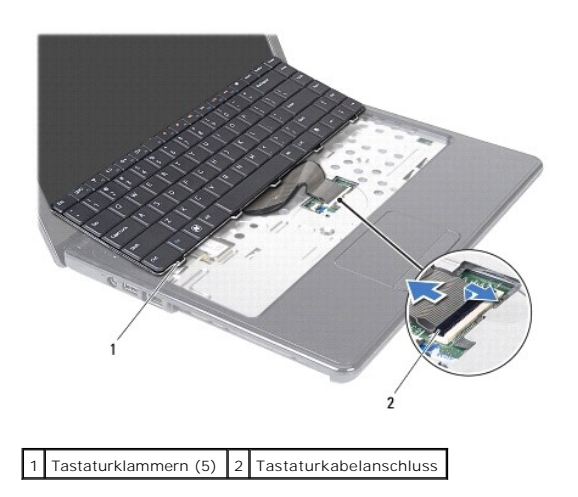

## <span id="page-26-1"></span>**Erneutes Einsetzen der Tastatur**

- 1. Befolgen Sie die Anweisungen unter [Vorbereitung](file:///C:/data/systems/insN4020/ge/sm/before.htm#wp1435071).
- 2. Schieben Sie das Tastaturkabel in den Anschluss auf der Systemplatine. Drücken Sie auf den Anschlussriegel, um das Tastaturkabel am Anschluss auf der Systemplatine zu befestigen.
- 3. Schieben Sie die Klammern unten an der Tastatur in die Steckplätze der Handballenstütze.
- 4. Drücken Sie vorsichtig auf die Kanten der Tastatur und schieben Sie sie nach oben, um sie unter den Halterungen an der Handballenstütze einrasten zu lassen.
- 5. Schließen Sie den Bildschirm und drehen Sie den Computer um.
- 6. Bringen Sie die beiden Schrauben wieder an, mit denen die Tastatur am Computersockel befestigt ist.
- 7. Bauen Sie die Speichermodule wieder ein (siehe [Einbauen von Speichermodulen\)](file:///C:/data/systems/insN4020/ge/sm/memory.htm#wp1181089).
- 8. Bauen Sie die Modulabdeckung wieder ein (siehe [Erneutes Anbringen der Modulabdeckung\)](file:///C:/data/systems/insN4020/ge/sm/base.htm#wp1217063).
- 9. Befolgen Sie die Anweisungen von [Schritt 3](file:///C:/data/systems/insN4020/ge/sm/optical.htm#wp1052810) bis [Schritt 4](file:///C:/data/systems/insN4020/ge/sm/optical.htm#wp1052821) unter [Einsetzen des optischen Laufwerks](file:///C:/data/systems/insN4020/ge/sm/optical.htm#wp1052349).
- 10. Befolgen Sie die Anweisungen von [Schritt 4](file:///C:/data/systems/insN4020/ge/sm/hdd.htm#wp1187681) bis [Schritt 5](file:///C:/data/systems/insN4020/ge/sm/hdd.htm#wp1193396) unter [Einbauen des Festplattenlaufwerks](file:///C:/data/systems/insN4020/ge/sm/hdd.htm#wp1187790).
- 11. Bauen Sie den Akku wieder ein (siehe [Erneutes Einsetzen des Akkus\)](file:///C:/data/systems/insN4020/ge/sm/removeba.htm#wp1185330).
- VORSICHT: Befestigen Sie vor dem Einschalten des Computers wieder alle Schrauben und stellen Sie sicher, dass keine verloren gegangenen<br><mark>Schrauben im Innern des Computers zurückbleiben. Andernfalls kann der Computer beschä</mark>

## <span id="page-28-0"></span> **Speichermodule**

**Dell™ Inspiron™ N4020/N4030-Service-Handbuch** 

- $\bullet$  Entfernen von Speichermodulen
- **Einbauen von Speichermodule**
- $\Lambda$ WARNUNG: Bevor Sie Arbeiten im Inneren des Computers ausführen, lesen Sie zunächst die im Lieferumfang des Computers enthaltenen<br>Sicherheitshinweise. Zusätzliche Informationen zur bestmöglichen Einhaltung der Sicherheitsri **Betriebsbestimmungen unter www.dell.com/regulatory\_compliance.**
- **VORSICHT: Reparaturen am Computer sollten nur von einem zertifizierten Servicetechniker durchgeführt werden. Schäden durch nicht von Dell™ genehmigte Wartungsversuche werden nicht durch die Garantie abgedeckt.**
- VORSICHT: Um elektrostatische Entladungen zu vermeiden, erden Sie sich mittels eines Erdungsarmbandes oder durch regelmäßiges Berühren<br>einer nicht lackierten Metallfläche am Computer (beispielsweise eines Anschlusses an Ih
- **VORSICHT: Um Schäden an der Systemplatine zu vermeiden, entfernen Sie den Hauptakku (siehe [Entfernen des Akkus](file:///C:/data/systems/insN4020/ge/sm/removeba.htm#wp1185372)), bevor Sie am Innern des Computers arbeiten.**

Der Systemspeicher lässt sich durch die Installation von Speichermodulen auf der Systemplatine vergrößern. Informationen zu den von Ihrem Computer<br>unterstützten Speichertypen finden Sie in Ihrem *Setup-Handbuch* unter "Tec

**ANMERKUNG:** Von Dell erworbene Speichermodule sind in die Garantie eingeschlossen.

Ihr Computer ist mit zwei für den Benutzer von der Unterseite her zugänglichen SO-DIMM-Steckplätzen (mit Beschriftung DIMM A und DIMM B) ausgestattet.

## <span id="page-28-1"></span>**Entfernen von Speichermodulen**

- 1. Befolgen Sie die Anweisungen unter [Vorbereitung](file:///C:/data/systems/insN4020/ge/sm/before.htm#wp1435071).
- 2. Entfernen Sie den Akku (siehe [Entfernen des Akkus\)](file:///C:/data/systems/insN4020/ge/sm/removeba.htm#wp1185372).
- 3. Entfernen Sie die Modulabdeckung (siehe [Entfernen der Modulabdeckung\)](file:///C:/data/systems/insN4020/ge/sm/base.htm#wp1226151).
- **VORSICHT: Drücken Sie die Klammern, die das Speichermodul sichern, nicht mit einem Werkzeug auseinander, um eine Beschädigung des Speichermodulanschlusses zu vermeiden.**
- 4. Drücken Sie die Sicherungsklammern auf beiden Seiten des Speichermodulanschlusses vorsichtig mit den Fingerspitzen auseinander, bis das Modul herausspringt.
- 5. Entfernen Sie das Speichermodul aus dem Speichermodulanschluss.

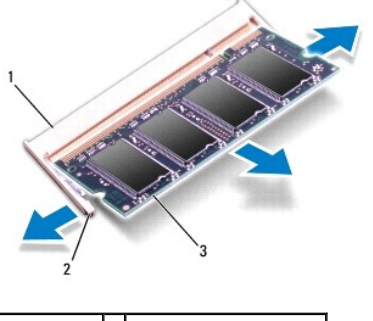

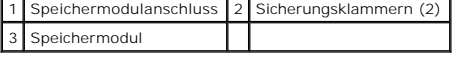

## <span id="page-28-2"></span>**Einbauen von Speichermodulen**

VORSICHT: **Wenn in zwei Steckplätzen Speichermodule installiert werden sollen, muss zuerst ein Speichermodul im Steckplatz mit der<br>Bezeichnung "DIMM A" und danach das zweite Modul im Steckplatz mit der Bezeichnung "DIMM B"** 

1. Befolgen Sie die Anweisungen unter [Vorbereitung](file:///C:/data/systems/insN4020/ge/sm/before.htm#wp1435071).

- 2. Richten Sie die Kerbe am Speichermodul an der Klammer im Speichermodulanschluss aus.
- 3. Schieben Sie das Speichermodul in einem Winkel von 45 Grad fest in den Anschluss und drücken Sie es nach unten, bis es mit einem Klicken einrastet.<br>Wenn kein Klicken zu vernehmen ist, entfernen Sie das Modul und install

**ANMERKUNG:** Falls das Speichermodul nicht korrekt installiert wurde, startet der Computer unter Umständen nicht ordnungsgemäß.

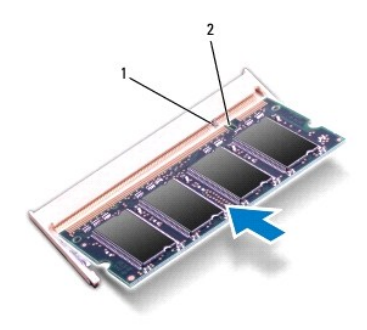

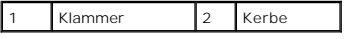

4. Bauen Sie die Modulabdeckung wieder ein (siehe [Erneutes Anbringen der Modulabdeckung\)](file:///C:/data/systems/insN4020/ge/sm/base.htm#wp1217063).

5. Bauen Sie den Akku wieder ein (siehe [Erneutes Einsetzen des Akkus\)](file:///C:/data/systems/insN4020/ge/sm/removeba.htm#wp1185330) oder verbinden Sie das Stromkabel mit dem Computer und einer Steckdose.

VORSICHT: Befestigen Sie vor dem Einschalten des Computers wieder alle Schrauben und stellen Sie sicher, dass keine verloren gegangenen<br><mark>Schrauben im Innern des Computers zurückbleiben. Andernfalls kann der Computer beschä</mark>

6. Den Computer einschalten.

Beim Neustart des Computers wird das Speichermodul erkannt und die Systemkonfigurationsdaten werden automatisch aktualisiert.

So stellen Sie fest, welcher Speicher in dem Computer installiert ist:

*Windows*® *Vista*:

Klicken Sie auf **Start** ® **Hilfe und Support**® **Dell System Information** (Dell-Systeminformationen).

*Windows*® *7*:

Klicken Sie auf **Start** ® **Systemsteuerung**® **System und Sicherheit**® **System**.

# <span id="page-30-0"></span> **Wireless-Mini-Card**

**Dell™ Inspiron™ N4020/N4030-Service-Handbuch** 

- **C** Entfernen der Mini-Card
- [Erneutes Anbringen der Mini-Card](#page-31-1)
- $\mathbb{A}$ WARNUNG: Bevor Sie Arbeiten im Inneren des Computers ausführen, lesen Sie zunächst die im Lieferumfang des Computers enthaltenen<br>Sicherheitshinweise. Zusätzliche Informationen zur bestmöglichen Einhaltung der Sicherheitsri **Betriebsbestimmungen unter www.dell.com/regulatory\_compliance.**
- **VORSICHT: Reparaturen am Computer sollten nur von einem zertifizierten Servicetechniker durchgeführt werden. Schäden durch nicht von Dell™ genehmigte Wartungsversuche werden nicht durch die Garantie abgedeckt.**
- VORSICHT: Um elektrostatische Entladungen zu vermeiden, erden Sie sich mittels eines Erdungsarmbandes oder durch regelmäßiges Berühren<br>einer nicht lackierten Metallfläche am Computer (beispielsweise eines Anschlusses an Ih
- **VORSICHT: Um Schäden an der Systemplatine zu vermeiden, entfernen Sie den Hauptakku (siehe [Entfernen des Akkus](file:///C:/data/systems/insN4020/ge/sm/removeba.htm#wp1185372)), bevor Sie am Innern des Computers arbeiten.**
- VORSICHT: Wenn sich die Mini-Card nicht im Computer befindet, bewahren Sie sie in einer Antistatikverpackung auf (siehe Schutz gegen<br>elektrostatische "Entladung" in den im Lieferumfang Ihres Computers enthaltenen Sicherhei
- **ANMERKUNG:** Dell übernimmt keine Garantie für Mini-Cards anderer Hersteller und bietet keine Unterstützung bei Problemen mit Mini-Cards anderer Hersteller.

Wenn Sie zusammen mit Ihrem Computer eine Wireless-Mini-Card bestellt haben, ist die Karte bei der Lieferung bereits installiert.

Der Computer unterstützt einen halben "Mini-Card-Steckplatz — Wireless Local Area Network" (WLAN), "Wi-Fi oder Worldwide Interoperability for Microwave Access" (WiMax).

**ANMERKUNG:** Je nach Konfiguration des Computers beim Kauf sind in den Mini-Card-Steckplätzen möglicherweise keine Mini-Cards installiert.

### <span id="page-30-1"></span>**Entfernen der Mini-Card**

- 1. Befolgen Sie die Anweisungen unter [Vorbereitung](file:///C:/data/systems/insN4020/ge/sm/before.htm#wp1435071).
- 2. Entfernen Sie den Akku (siehe [Entfernen des Akkus\)](file:///C:/data/systems/insN4020/ge/sm/removeba.htm#wp1185372).
- 3. Befolgen Sie die Anweisungen von [Schritt 3](file:///C:/data/systems/insN4020/ge/sm/hdd.htm#wp1193616) bis [Schritt 4](file:///C:/data/systems/insN4020/ge/sm/hdd.htm#wp1181565) unter [Entfernen des Festplattenlaufwerks.](file:///C:/data/systems/insN4020/ge/sm/hdd.htm#wp1109848)
- 4. Befolgen Sie die Anweisungen von **[Schritt 3](file:///C:/data/systems/insN4020/ge/sm/optical.htm#wp1050736) bis [Schritt 5](file:///C:/data/systems/insN4020/ge/sm/optical.htm#wp1053648) unter [Entfernen des optischen Laufwerks](file:///C:/data/systems/insN4020/ge/sm/optical.htm#wp1044846)**.
- 5. Entfernen Sie die Modulabdeckung (siehe [Entfernen der Modulabdeckung\)](file:///C:/data/systems/insN4020/ge/sm/base.htm#wp1226151).
- 6. Entfernen Sie das/die Speichermodule (siehe [Entfernen von Speichermodulen\)](file:///C:/data/systems/insN4020/ge/sm/memory.htm#wp1186694).
- 7. Entfernen Sie die Tastatur (siehe [Entfernen der Tastatur\)](file:///C:/data/systems/insN4020/ge/sm/keyboard.htm#wp1184546).
- VORSICHT: Ziehen Sie beim Trennen des Geräts nur am Stecker oder an der Zuglasche und nicht am Kabel selbst. Manche Kabel besitzen einen<br>Stecker mit Sicherungsklammern. Wenn Sie ein solches Kabel abziehen, drücken Sie vor
- 8. Ziehen Sie alle Antennenkabel von der Mini-Card ab.

<span id="page-31-0"></span>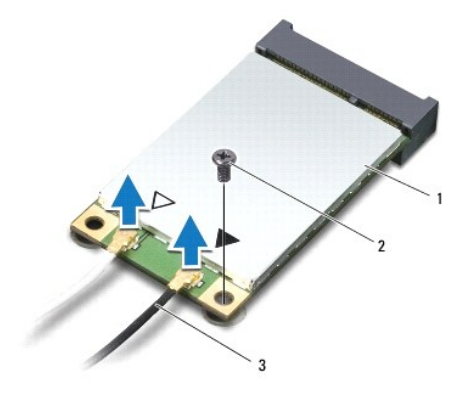

## 1 Mini-Card 2 Sicherungsschraube 3 Antennenkabel (2)

9. Entfernen Sie die Schraube, mit der die Mini-Card am Anschluss auf der E/A-Platine befestigt ist.

10. Heben Sie die Mini-Card aus dem Anschluss auf der E/A-Platine.

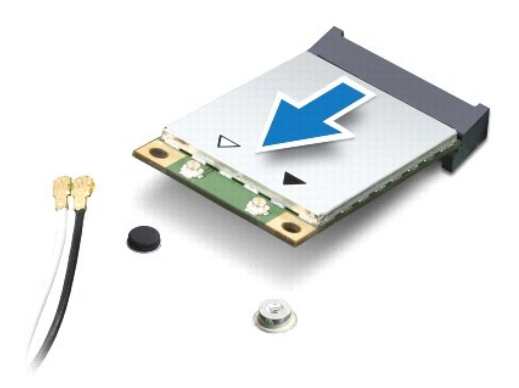

# <span id="page-31-1"></span>**Erneutes Anbringen der Mini-Card**

- 1. Befolgen Sie die Anweisungen unter [Vorbereitung](file:///C:/data/systems/insN4020/ge/sm/before.htm#wp1435071).
- 2. Entnehmen Sie die neue Mini-Card aus ihrer Verpackung.
- **VORSICHT: Schieben Sie die Mini-Card mit gleichmäßiger Kraft an ihren Platz. Wird zu viel Kraft angewendet, kann der Anschluss beschädigt werden.**
- VORSICHT: Die Anschlüsse sind codiert, um ein falsches Anschließen zu vermeiden. Wenn Sie beim Einstecken auf Widerstand stoßen, prüfen Sie<br>die Anschlüsse auf der Karte und auf der Systemplatine und richten Sie die Karte n
- **VORSICHT: Um eine Beschädigung der Mini-Card zu vermeiden, sollten Sie nie Kabel unter der Karte durchführen.**
- 3. Führen Sie den Anschluss der Mini-Card in einem Winkel von 45 Grad in den entsprechenden Anschluss auf der E/A-Platine ein.
- 4. Drücken Sie das andere Ende der Mini-Card nach unten in den Steckplatz der E/A-Platine und bringen Sie die Schraube, mit der die Mini-Card auf der E/A-Platine befestigt ist, wieder an.
- 5. Schließen Sie die entsprechenden Antennenkabel an die soeben installierte Mini-Card an. Die folgende Tabelle enthält die Antennenkabel-Farbcodierung für alle von Ihrem Computer unterstützten Mini-Cards.

**Anschlüsse auf der Mini-Card Farbcodierung der Antennenkabel**

**WLAN (2 Antennenkabel)**

Haupt-WLAN (weißes Dreieck) Weiß

Zusatz-WLAN (schwarzes Dreieck) Schwarz

6. Sichern Sie nicht genutzte Antennenkabel in der Schutzhülle aus Polyesterfolie.

7. Bauen Sie die Tastatur wieder ein (siehe [Erneutes Einsetzen der Tastatur](file:///C:/data/systems/insN4020/ge/sm/keyboard.htm#wp1179994)).

8. Bauen Sie die Speichermodule wieder ein (siehe [Einbauen von Speichermodulen\)](file:///C:/data/systems/insN4020/ge/sm/memory.htm#wp1181089).

9. Bauen Sie die Modulabdeckung wieder ein (siehe [Erneutes Anbringen der Modulabdeckung\)](file:///C:/data/systems/insN4020/ge/sm/base.htm#wp1217063).

10. Befolgen Sie die Anweisungen von [Schritt 3](file:///C:/data/systems/insN4020/ge/sm/optical.htm#wp1052810) bis [Schritt 4](file:///C:/data/systems/insN4020/ge/sm/optical.htm#wp1052821) unter [Einsetzen des optischen Laufwerks](file:///C:/data/systems/insN4020/ge/sm/optical.htm#wp1052349).

11. Befolgen Sie die Anweisungen von [Schritt 4](file:///C:/data/systems/insN4020/ge/sm/hdd.htm#wp1187681) bis [Schritt 5](file:///C:/data/systems/insN4020/ge/sm/hdd.htm#wp1193396) unter [Einbauen des Festplattenlaufwerks](file:///C:/data/systems/insN4020/ge/sm/hdd.htm#wp1187790).

12. Tauschen Sie den Akku aus (siehe [Erneutes Einsetzen des Akkus](file:///C:/data/systems/insN4020/ge/sm/removeba.htm#wp1185330)).

VORSICHT: Befestigen Sie vor dem Einschalten des Computers wieder alle Schrauben und stellen Sie sicher, dass keine verloren gegangenen<br><mark>Schrauben im Innern des Computers zurückbleiben. Andernfalls kann der Computer beschä</mark>

13. Installieren Sie die erforderlichen Treiber und Dienstprogramme für den Computer. Weitere Informationen finden Sie im *Dell- Technologiehandbuch*.

**ANMERKUNG**: Wenn Sie eine Wireless-Mini-Card eines Fremdherstellers installieren, müssen Sie auch die entsprechenden Treiber und Dienstprogramme<br>installieren. Weitere allgemeine Informationen über Treiber finden Sie im *D* 

### <span id="page-33-0"></span> **Optisches Laufwerk Dell™ Inspiron™ N4020/N4030-Service-Handbuch**

- **Entfernen des optischen Laufwerks**
- [Einsetzen des optischen Laufwerks](#page-34-1)
- $\triangle$ WARNUNG: Bevor Sie Arbeiten im Inneren des Computers ausführen, lesen Sie zunächst die im Lieferumfang des Computers enthaltenen<br>Sicherheitshinweise. Zusätzliche Informationen zur bestmöglichen Einhaltung der Sicherheitsri **Betriebsbestimmungen unter www.dell.com/regulatory\_compliance.**
- **VORSICHT: Reparaturen am Computer sollten nur von einem zertifizierten Servicetechniker durchgeführt werden. Schäden durch nicht von Dell™ genehmigte Wartungsversuche werden nicht durch die Garantie abgedeckt.**
- VORSICHT: Um elektrostatische Entladungen zu vermeiden, erden Sie sich mittels eines Erdungsarmbandes oder durch regelmäßiges Berühren<br>einer nicht lackierten Metallfläche am Computer (beispielsweise eines Anschlusses an Ih

**VORSICHT: Um Schäden an der Systemplatine zu vermeiden, entfernen Sie den Hauptakku (siehe [Entfernen des Akkus](file:///C:/data/systems/insN4020/ge/sm/removeba.htm#wp1185372)), bevor Sie am Innern des Computers arbeiten.**

### <span id="page-33-1"></span>**Entfernen des optischen Laufwerks**

- 1. Befolgen Sie die Anweisungen unter [Vorbereitung](file:///C:/data/systems/insN4020/ge/sm/before.htm#wp1435071).
- 2. Entfernen Sie den Akku (siehe [Entfernen des Akkus\)](file:///C:/data/systems/insN4020/ge/sm/removeba.htm#wp1185372).
- 3. Entfernen Sie die Schraube, mit der die Baugruppe des optischen Laufwerks am Computersockel befestigt ist.
- 4. Drücken Sie mithilfe eines Stifts aus Kunststoff gegen die Kerbe, um das optische Laufwerk aus dem Schacht zu entfernen.
- 5. Heben Sie die Baugruppe des optischen Laufwerks aus dem Laufwerksfach heraus.

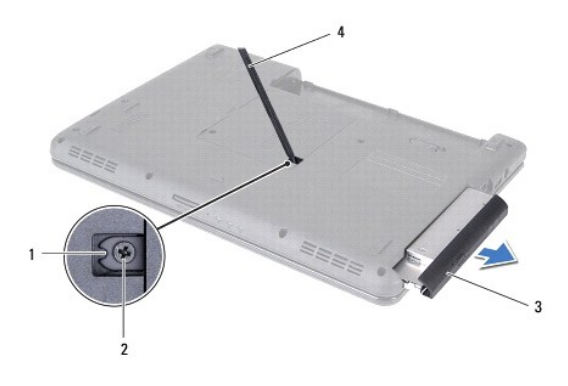

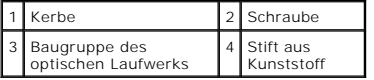

6. Entfernen Sie die beiden Schrauben, mit denen die Halterung des optischen Laufwerkn am Laufwerkfach befestigt ist.

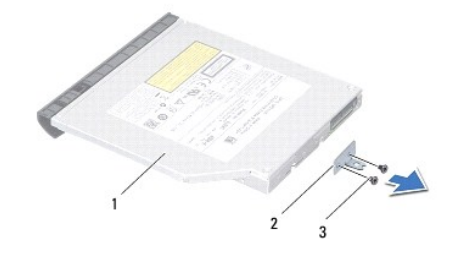

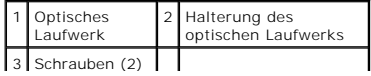

## <span id="page-34-1"></span><span id="page-34-0"></span>**Einsetzen des optischen Laufwerks**

- 1. Befolgen Sie die Anweisungen unter [Vorbereitung](file:///C:/data/systems/insN4020/ge/sm/before.htm#wp1435071).
- 2. Richten Sie die Schraubenbohrungen auf der Halterung für das optische Laufwerk an den Schraubenbohrungen auf dem optischen Laufwerk aus und bringen Sie die beiden Schrauben wieder an.
- 3. Schieben Sie die Baugruppe des optischen Laufwerks vollständig in das Laufwerkfach.
- 4. Setzen Sie die Schraube wieder ein, mit der die Baugruppe des optischen Laufwerks am Computersockel befestigt wird.
- 5. Tauschen Sie den Akku aus (siehe [Erneutes Einsetzen des Akkus](file:///C:/data/systems/insN4020/ge/sm/removeba.htm#wp1185330)).

VORSICHT: Befestigen Sie vor dem Einschalten des Computers wieder alle Schrauben und stellen Sie sicher, dass keine verloren gegangenen<br><mark>Schrauben im Innern des Computers zurückbleiben. Andernfalls kann der Computer beschä</mark>

### <span id="page-35-0"></span> **Handballenstütze**

**Dell™ Inspiron™ N4020/N4030-Service-Handbuch** 

- $\bullet$  Entfernen der Handballenstütze
- **C** Erneutes Einbauen der Handballenstütze
- $\triangle$ WARNUNG: Bevor Sie Arbeiten im Inneren des Computers ausführen, lesen Sie zunächst die im Lieferumfang des Computers enthaltenen<br>Sicherheitshinweise. Zusätzliche Informationen zur bestmöglichen Einhaltung der Sicherheitsri **Betriebsbestimmungen unter www.dell.com/regulatory\_compliance.**
- **VORSICHT: Reparaturen am Computer sollten nur von einem zertifizierten Servicetechniker durchgeführt werden. Schäden durch nicht von Dell™ genehmigte Wartungsversuche werden nicht durch die Garantie abgedeckt.**
- VORSICHT: Um elektrostatische Entladungen zu vermeiden, erden Sie sich mittels eines Erdungsarmbandes oder durch regelmäßiges Berühren<br>einer nicht lackierten Metallfläche am Computer (beispielsweise eines Anschlusses an Ih

**VORSICHT: Um Schäden an der Systemplatine zu vermeiden, entfernen Sie den Hauptakku (siehe [Entfernen des Akkus](file:///C:/data/systems/insN4020/ge/sm/removeba.htm#wp1185372)), bevor Sie am Innern des Computers arbeiten.**

### <span id="page-35-1"></span>**Entfernen der Handballenstütze**

- 1. Befolgen Sie die Anweisungen unter [Vorbereitung](file:///C:/data/systems/insN4020/ge/sm/before.htm#wp1435071).
- 2. Entfernen Sie den Akku (siehe [Entfernen des Akkus\)](file:///C:/data/systems/insN4020/ge/sm/removeba.htm#wp1185372).
- 3. Befolgen Sie die Anweisungen von [Schritt 3](file:///C:/data/systems/insN4020/ge/sm/hdd.htm#wp1193616) bis [Schritt 4](file:///C:/data/systems/insN4020/ge/sm/hdd.htm#wp1181565) unter [Entfernen des Festplattenlaufwerks.](file:///C:/data/systems/insN4020/ge/sm/hdd.htm#wp1109848)
- 4. Befolgen Sie die Anweisungen von [Schritt 3](file:///C:/data/systems/insN4020/ge/sm/optical.htm#wp1050736) bis [Schritt 5](file:///C:/data/systems/insN4020/ge/sm/optical.htm#wp1053648) unter [Entfernen des optischen Laufwerks](file:///C:/data/systems/insN4020/ge/sm/optical.htm#wp1044846).
- 5. Entfernen Sie die Modulabdeckung (siehe [Entfernen der Modulabdeckung\)](file:///C:/data/systems/insN4020/ge/sm/base.htm#wp1226151).
- 6. Entfernen Sie die Speichermodule (siehe [Entfernen von Speichermodulen](file:///C:/data/systems/insN4020/ge/sm/memory.htm#wp1186694)).
- 7. Entfernen Sie die sechs Schrauben, mit denen die Halterung der Handballenstütze am Computersockel befestigt ist.

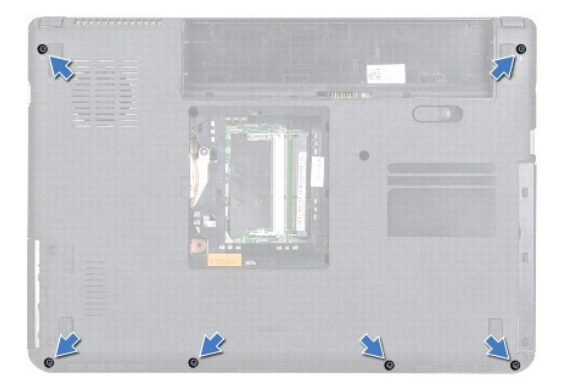

8. Entfernen Sie die Tastatur (siehe [Entfernen der Tastatur\)](file:///C:/data/systems/insN4020/ge/sm/keyboard.htm#wp1184546).

**VORSICHT: Ziehen Sie an der Plastiklasche am oberen Rand der Anschlüsse, um Beschädigungen an den Anschlüssen zu vermeiden.**

9. Trennen Sie das Touchpadkabel und das Betriebsschalterkabel von den Anschlüssen auf der Systemplatine.

<span id="page-36-0"></span>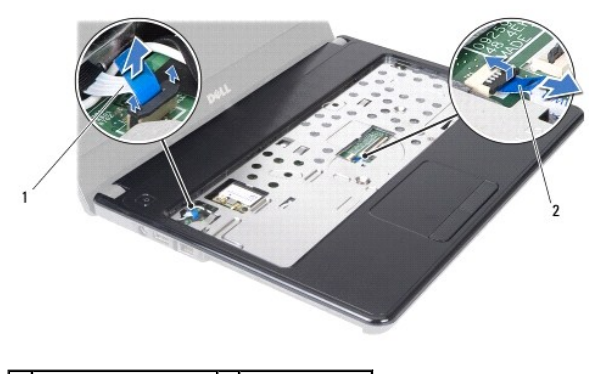

## Betriebsschalterkabel 2 Touchpadkabel

10. Entfernen Sie die fünf Schrauben auf der Handballenstütze.

**VORSICHT: Trennen Sie die Handballenstütze vorsichtig vom Computersockel, um Beschädigungen an der Handballenstütze zu verhindern.**

- 11. Beginnen Sie rechts oder links von der Handballenstütze und trennen Sie die Handballenstütze mit Ihren Fingern vom Computersockel.
- 12. Nehmen Sie die Handballenstütze vom Computersockel ab.

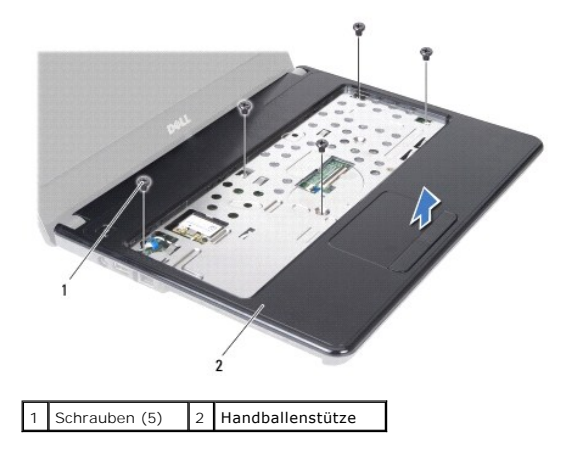

## <span id="page-36-1"></span>**Erneutes Einbauen der Handballenstütze**

- 1. Befolgen Sie die Anweisungen unter [Vorbereitung](file:///C:/data/systems/insN4020/ge/sm/before.htm#wp1435071).
- 2. Richten Sie die Handballenstütze auf den Computersockel aus und lassen Sie sie vorsichtig einrasten.
- 3. Bringen Sie die fünf Schrauben an der Handballenstütze wieder an.
- 4. Schließen Sie das Touchpadkabel und das Betriebsschalterkabel an den Anschlüssen auf der Systemplatine an.
- 5. Bauen Sie die Tastatur wieder ein (siehe [Erneutes Einsetzen der Tastatur](file:///C:/data/systems/insN4020/ge/sm/keyboard.htm#wp1179994)).
- 6. Bringen Sie die sechs Schrauben, mit denen die Halterung der Handballenstütze am Computersockel befestigt wird, wieder an.
- 7. Bauen Sie die Speichermodule wieder ein (siehe [Einbauen von Speichermodulen\)](file:///C:/data/systems/insN4020/ge/sm/memory.htm#wp1181089).
- 8. Bauen Sie die Modulabdeckung wieder ein (siehe [Erneutes Anbringen der Modulabdeckung\)](file:///C:/data/systems/insN4020/ge/sm/base.htm#wp1217063).
- 9. Befolgen Sie die Anweisungen von **[Schritt 3](file:///C:/data/systems/insN4020/ge/sm/optical.htm#wp1052810)** bis [Schritt 4](file:///C:/data/systems/insN4020/ge/sm/optical.htm#wp1052821) unter [Einsetzen des optischen Laufwerks](file:///C:/data/systems/insN4020/ge/sm/optical.htm#wp1052349).
- 10. Befolgen Sie die Anweisungen von [Schritt 4](file:///C:/data/systems/insN4020/ge/sm/hdd.htm#wp1187681) bis [Schritt 5](file:///C:/data/systems/insN4020/ge/sm/hdd.htm#wp1193396) unter [Einbauen des Festplattenlaufwerks](file:///C:/data/systems/insN4020/ge/sm/hdd.htm#wp1187790).

11. Tauschen Sie den Akku aus (siehe [Erneutes Einsetzen des Akkus](file:///C:/data/systems/insN4020/ge/sm/removeba.htm#wp1185330)).

VORSICHT: Befestigen Sie vor dem Einschalten des Computers wieder alle Schrauben und stellen Sie sicher, dass keine verloren gegangenen<br><mark>Schrauben im Innern des Computers zurückbleiben. Andernfalls kann der Computer beschä</mark>

#### <span id="page-38-0"></span> **Betriebsschalterplatine Dell™ Inspiron™ N4020/N4030-Service-Handbuch**

- **Entfernen der Betriebsschalterplatine**
- **Einbauen der Betriebsschalterplatine**
- WARNUNG: Bevor Sie Arbeiten im Inneren des Computers ausführen, lesen Sie zunächst die im Lieferumfang des Computers enthaltenen<br>Sicherheitshinweise. Zusätzliche Informationen zur bestmöglichen Einhaltung der Sicherheitsri **Betriebsbestimmungen unter www.dell.com/regulatory\_compliance.**
- **VORSICHT: Reparaturen am Computer sollten nur von einem zertifizierten Servicetechniker durchgeführt werden. Schäden durch nicht von Dell™ genehmigte Wartungsversuche werden nicht durch die Garantie abgedeckt.**
- VORSICHT: Um elektrostatische Entladungen zu vermeiden, erden Sie sich mittels eines Erdungsarmbandes oder durch regelmäßiges Berühren<br>einer nicht lackierten Metallfläche am Computer (beispielsweise eines Anschlusses an Ih

**VORSICHT: Um Schäden an der Systemplatine zu vermeiden, entfernen Sie den Hauptakku (siehe [Entfernen des Akkus](file:///C:/data/systems/insN4020/ge/sm/removeba.htm#wp1185372)), bevor Sie am Innern des Computers arbeiten.**

## <span id="page-38-1"></span>**Entfernen der Betriebsschalterplatine**

- 1. Befolgen Sie die Anweisungen unter [Vorbereitung](file:///C:/data/systems/insN4020/ge/sm/before.htm#wp1435071).
- 2. Entfernen Sie den Akku (siehe [Entfernen des Akkus\)](file:///C:/data/systems/insN4020/ge/sm/removeba.htm#wp1185372).
- 3. Befolgen Sie die Anweisungen von [Schritt 3](file:///C:/data/systems/insN4020/ge/sm/hdd.htm#wp1193616) bis [Schritt 4](file:///C:/data/systems/insN4020/ge/sm/hdd.htm#wp1181565) unter [Entfernen des Festplattenlaufwerks.](file:///C:/data/systems/insN4020/ge/sm/hdd.htm#wp1109848)
- 4. Befolgen Sie die Anweisungen von [Schritt 3](file:///C:/data/systems/insN4020/ge/sm/optical.htm#wp1050736) bis [Schritt 5](file:///C:/data/systems/insN4020/ge/sm/optical.htm#wp1053648) unter [Entfernen des optischen Laufwerks](file:///C:/data/systems/insN4020/ge/sm/optical.htm#wp1044846).
- 5. Entfernen Sie die Modulabdeckung (siehe [Entfernen der Modulabdeckung\)](file:///C:/data/systems/insN4020/ge/sm/base.htm#wp1226151).
- 6. Entfernen Sie die Speichermodule (siehe [Entfernen von Speichermodulen](file:///C:/data/systems/insN4020/ge/sm/memory.htm#wp1186694)).
- 7. Entfernen Sie die Tastatur (siehe [Entfernen der Tastatur\)](file:///C:/data/systems/insN4020/ge/sm/keyboard.htm#wp1184546).
- 8. Entfernen Sie die Handballenstütze (siehe [Entfernen der Handballenstütze](file:///C:/data/systems/insN4020/ge/sm/palmrest.htm#wp1044787)).
- 9. Drehen Sie die Handballenstütze um.
- 10. Entfernen Sie die Schraube, mit der die Betriebsschalterplatine an der Handballenstütze befestigt ist.

**ANMERKUNG:** Das Kabel der Betriebsschalterplatine ist an der Handballenstütze befestigt.

- 11. Lösen Sie das Kabel der Betriebsschalterplatine sorgfältig von der Handballenstütze.
- 12. Heben Sie die Betriebsschalterplatine von der Handballenstütze ab.

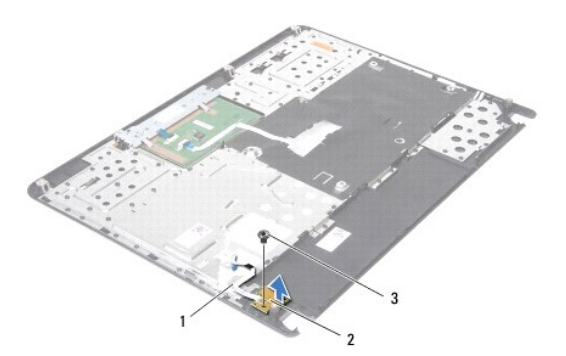

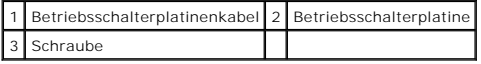

## <span id="page-39-0"></span>**Einbauen der Betriebsschalterplatine**

- 1. Befolgen Sie die Anweisungen unter [Vorbereitung](file:///C:/data/systems/insN4020/ge/sm/before.htm#wp1435071).
- 2. Richten Sie die Schraubenbohrung der Betriebsschalterplatine an der Schraubenbohrung der Handballenstütze aus und befestigen Sie die Schraube wieder.
- 3. Bringen Sie das Kabel der Betriebsschalterplatine an der Handballenstütze an.
- 4. Drehen Sie die Handballenstütze um.
- 5. Bauen Sie die Handballenstütze wieder ein (siehe [Erneutes Einbauen der Handballenstütze](file:///C:/data/systems/insN4020/ge/sm/palmrest.htm#wp1051018)).
- 6. Bauen Sie die Tastatur wieder ein (siehe [Erneutes Einsetzen der Tastatur](file:///C:/data/systems/insN4020/ge/sm/keyboard.htm#wp1179994)).
- 7. Bauen Sie die Speichermodule wieder ein (siehe [Einbauen von Speichermodulen\)](file:///C:/data/systems/insN4020/ge/sm/memory.htm#wp1181089).
- 8. Bauen Sie die Modulabdeckung wieder ein (siehe [Erneutes Anbringen der Modulabdeckung\)](file:///C:/data/systems/insN4020/ge/sm/base.htm#wp1217063).
- 9. Befolgen Sie die Anweisungen von **[Schritt 3](file:///C:/data/systems/insN4020/ge/sm/optical.htm#wp1052810)** bis [Schritt 4](file:///C:/data/systems/insN4020/ge/sm/optical.htm#wp1052821) unter [Einsetzen des optischen Laufwerks](file:///C:/data/systems/insN4020/ge/sm/optical.htm#wp1052349).
- 10. Befolgen Sie die Anweisungen von [Schritt 4](file:///C:/data/systems/insN4020/ge/sm/hdd.htm#wp1187681) bis [Schritt 5](file:///C:/data/systems/insN4020/ge/sm/hdd.htm#wp1193396) unter [Einbauen des Festplattenlaufwerks](file:///C:/data/systems/insN4020/ge/sm/hdd.htm#wp1187790).
- 11. Tauschen Sie den Akku aus (siehe [Erneutes Einsetzen des Akkus](file:///C:/data/systems/insN4020/ge/sm/removeba.htm#wp1185330)).
- VORSICHT: Befestigen Sie vor dem Einschalten des Computers wieder alle Schrauben und stellen Sie sicher, dass keine verloren gegangenen<br><mark>Schrauben im Innern des Computers zurückbleiben. Andernfalls kann der Computer beschä</mark>

### <span id="page-40-0"></span> **Akku**

**Dell™ Inspiron™ N4020/N4030-Service-Handbuch** 

- **O** Entfernen des Akkus
- [Erneutes Einsetzen des Akkus](#page-40-2)
- WARNUNG: Bevor Sie Arbeiten im Inneren des Computers ausführen, lesen Sie zunächst die im Lieferumfang des Computers enthaltenen<br>Sicherheitshinweise. Zusätzliche Informationen zur bestmöglichen Einhaltung der Sicherheitsri **Betriebsbestimmungen unter www.dell.com/regulatory\_compliance.**
- **VORSICHT: Reparaturen am Computer sollten nur von einem zertifizierten Servicetechniker durchgeführt werden. Schäden durch nicht von Dell™ genehmigte Wartungsversuche werden nicht durch die Garantie abgedeckt.**
- VORSICHT: Um elektrostatische Entladungen zu vermeiden, erden Sie sich mittels eines Erdungsarmbandes oder durch regelmäßiges Berühren<br>einer nicht lackierten Metallfläche am Computer (beispielsweise eines Anschlusses an Ih
- VORSICHT: Verwenden Sie ausschließlich Akkus, die für diesen speziellen Dell-Computer geeignet sind, um Beschädigungen des Computers zu<br>vermeiden. Verwenden Sie keine Akkus, die für andere Dell-Computer bestimmt sind.

## <span id="page-40-1"></span>**Entfernen des Akkus**

- 1. Befolgen Sie die Anweisungen unter [Vorbereitung](file:///C:/data/systems/insN4020/ge/sm/before.htm#wp1435071).
- 2. Fahren Sie den Computer herunter und drehen Sie ihn mit der Unterseite nach oben.
- 3. Schieben Sie die Akkufreigabevorrichtung in die geöffnete Position.
- 4. Drehen und ziehen Sie den Akku aus dem Akkuschacht heraus.

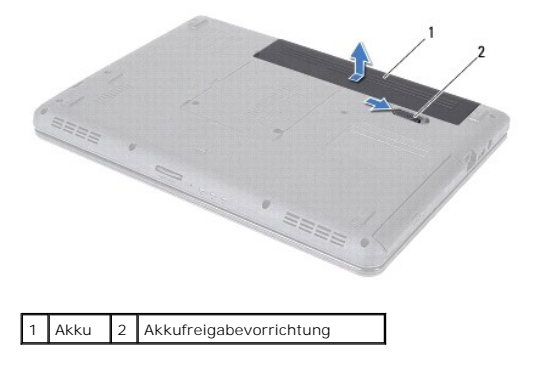

### <span id="page-40-2"></span>**Erneutes Einsetzen des Akkus**

- 1. Befolgen Sie die Anweisungen unter [Vorbereitung](file:///C:/data/systems/insN4020/ge/sm/before.htm#wp1435071).
- 2. Richten Sie die Aussparungen auf dem Akku an den Halterungen im Akkuschacht aus.
- 3. Schieben Sie den Akku in das Akkufach hinein, bis er einrastet.

- <span id="page-41-0"></span> **Lautsprecher Dell™ Inspiron™ N4020/N4030-Service-Handbuch**
- $\bullet$  Entfernen des Lautsprechers
- **E** Frneutes Einbauen der Lau
- WARNUNG: Bevor Sie Arbeiten im Inneren des Computers ausführen, lesen Sie zunächst die im Lieferumfang des Computers enthaltenen<br>Sicherheitshinweise. Zusätzliche Informationen zur bestmöglichen Einhaltung der Sicherheitsri **Betriebsbestimmungen unter www.dell.com/regulatory\_compliance.**
- **VORSICHT: Reparaturen am Computer sollten nur von einem zertifizierten Servicetechniker durchgeführt werden. Schäden durch nicht von Dell™ genehmigte Wartungsversuche werden nicht durch die Garantie abgedeckt.**
- VORSICHT: Um elektrostatische Entladungen zu vermeiden, erden Sie sich mittels eines Erdungsarmbandes oder durch regelmäßiges Berühren<br>einer nicht lackierten Metallfläche am Computer (beispielsweise eines Anschlusses an Ih

**VORSICHT: Um Schäden an der Systemplatine zu vermeiden, entfernen Sie den Hauptakku (siehe [Entfernen des Akkus](file:///C:/data/systems/insN4020/ge/sm/removeba.htm#wp1185372)), bevor Sie am Innern des Computers arbeiten.**

### <span id="page-41-1"></span>**Entfernen des Lautsprechers**

- 1. Befolgen Sie die Anweisungen unter [Vorbereitung](file:///C:/data/systems/insN4020/ge/sm/before.htm#wp1435071).
- 2. Befolgen Sie die Anweisungen von [Schritt 2](file:///C:/data/systems/insN4020/ge/sm/sysboard.htm#wp1039500) bis [Schritt 13](file:///C:/data/systems/insN4020/ge/sm/sysboard.htm#wp1041120) unter [Entfernen der Systemplatine](file:///C:/data/systems/insN4020/ge/sm/sysboard.htm#wp1032066)
- **ANMERKUNG:** Die Lautsprecher sind am Computersockel angeklebt.
- 3. Heben Sie die Lautsprecher an, um sie vom Computersockel abzuziehen.
- 4. Notieren Sie sich den Verlauf der Lautsprecherkabel und heben Sie die Lautsprecher mit dem Kabel vom Computersockel..

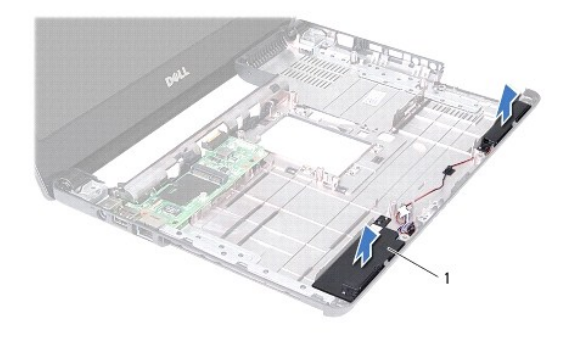

Lautsprecher (2)

### <span id="page-41-2"></span>**Erneutes Einbauen der Lautsprecher**

- 1. Befolgen Sie die Anweisungen unter [Vorbereitung](file:///C:/data/systems/insN4020/ge/sm/before.htm#wp1435071).
- 2. Befestigen Sie die Lautsprecher am Computersockel.
- 3. Befestigen Sie die Lautsprecher am Computersockel und verlegen Sie die Lautsprecherkabel.
- 4. Befolgen Sie die Anweisungen von [Schritt 6](file:///C:/data/systems/insN4020/ge/sm/sysboard.htm#wp1039655) bis [Schritt 18](file:///C:/data/systems/insN4020/ge/sm/sysboard.htm#wp1041321) unter [Einsetzen der Systemplatine](file:///C:/data/systems/insN4020/ge/sm/sysboard.htm#wp1027497).
- VORSICHT: Befestigen Sie vor dem Einschalten des Computers wieder alle Schrauben und stellen Sie sicher, dass keine verloren gegangenen<br><mark>Schrauben im Innern des Computers zurückbleiben. Andernfalls kann der Computer beschä</mark>

# <span id="page-43-0"></span> **Systemplatine**

**Dell™ Inspiron™ N4020/N4030-Service-Handbuch** 

- **Entfernen der Systemplatine**
- **Einsetzen der Systemplatin**
- **Eingeben der Service-Tag-Nummer im BIOS**
- WARNUNG: Bevor Sie Arbeiten im Inneren des Computers ausführen, lesen Sie zunächst die im Lieferumfang des Computers enthaltenen<br>Sicherheitshinweise. Zusätzliche Informationen zur bestmöglichen Einhaltung der Sicherheitsri **Betriebsbestimmungen unter www.dell.com/regulatory\_compliance.**
- VORSICHT: **Reparaturen am Computer sollten nur von einem zertifizierten Servicetechniker durchgeführt werden. Schäden durch nicht von Dell™<br>genehmigte Wartungsversuche werden nicht durch die Garantie abgedeckt.**
- VORSICHT: Um elektrostatische Entladungen zu vermeiden, erden Sie sich mittels eines Erdungsarmbandes oder durch regelmäßiges Berühren<br>einer nicht lackierten Metallfläche am Computer (beispielsweise eines Anschlusses an Ih
- **VORSICHT: Um Schäden an der Systemplatine zu vermeiden, entfernen Sie den Hauptakku (siehe [Entfernen des Akkus](file:///C:/data/systems/insN4020/ge/sm/removeba.htm#wp1185372)), bevor Sie am Innern des Computers arbeiten.**

## <span id="page-43-1"></span>**Entfernen der Systemplatine**

- 1. Befolgen Sie die Anweisungen unter [Vorbereitung](file:///C:/data/systems/insN4020/ge/sm/before.htm#wp1435071).
- 2. Drücken Sie auf gegebenenfalls installierte Karten oder Platzhalterkarten, um sie aus dem 5-in-1-Medienkartenleser auszuwerfen.
- 3. Entfernen Sie den Akku (siehe [Entfernen des Akkus\)](file:///C:/data/systems/insN4020/ge/sm/removeba.htm#wp1185372).
- 4. Befolgen Sie die Anweisungen von [Schritt 3](file:///C:/data/systems/insN4020/ge/sm/hdd.htm#wp1193616) bis [Schritt 4](file:///C:/data/systems/insN4020/ge/sm/hdd.htm#wp1181565) unter [Entfernen des Festplattenlaufwerks.](file:///C:/data/systems/insN4020/ge/sm/hdd.htm#wp1109848)
- 5. Befolgen Sie die Anweisungen von [Schritt 3](file:///C:/data/systems/insN4020/ge/sm/optical.htm#wp1050736) bis [Schritt 5](file:///C:/data/systems/insN4020/ge/sm/optical.htm#wp1053648) unter [Entfernen des optischen Laufwerks](file:///C:/data/systems/insN4020/ge/sm/optical.htm#wp1044846).
- 6. Entfernen Sie die Modulabdeckung (siehe [Entfernen der Modulabdeckung\)](file:///C:/data/systems/insN4020/ge/sm/base.htm#wp1226151).
- 7. Entfernen Sie die Speichermodule (siehe [Entfernen von Speichermodulen](file:///C:/data/systems/insN4020/ge/sm/memory.htm#wp1186694)).
- 8. Entfernen Sie die Tastatur (siehe [Entfernen der Tastatur\)](file:///C:/data/systems/insN4020/ge/sm/keyboard.htm#wp1184546).
- 9. Entfernen Sie die Handballenstütze (siehe [Entfernen der Handballenstütze](file:///C:/data/systems/insN4020/ge/sm/palmrest.htm#wp1044787)).
- 10. Entfernen Sie die Bluetooth-Karte (siehe [Entfernen der Bluetooth-Karte\)](file:///C:/data/systems/insN4020/ge/sm/btooth.htm#wp1183032).
- 11. Trennen Sie das Bildschirmkabel und die Lautsprecherkabel von den Anschlüssen auf der Systemplatine.
- 12. Entfernen Sie die drei Schrauben, mit denen die Systemplatinenbaugruppe am Computersockel befestigt wird.

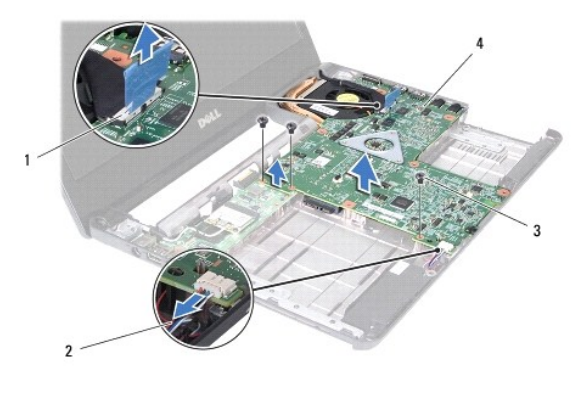

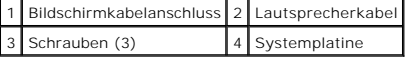

- <span id="page-44-0"></span>13. Heben Sie die Systemplatinenbaugruppe an, um den Anschluss auf der Systemplatine von dem Anschluss auf der E/A-Platine zu trennen.
- 14. Drehen Sie die Systemplatinenbaugruppe auf die andere Seite.
- 15. Entfernen Sie die Knopfzellenbatterie (siehe [Entfernen der Knopfzellenbatterie\)](file:///C:/data/systems/insN4020/ge/sm/coinbatt.htm#wp1179886).
- 16. Entfernen Sie die Kühlbaugruppe (siehe [Entfernen der Kühlbaugruppe](file:///C:/data/systems/insN4020/ge/sm/cpucool.htm#wp1137247)).
- 17. Entfernen Sie das Prozessormodul (siehe [Entfernen des Prozessormoduls](file:///C:/data/systems/insN4020/ge/sm/cpu.htm#wp1179979)).

### <span id="page-44-1"></span>**Einsetzen der Systemplatine**

- 1. Befolgen Sie die Anweisungen unter [Vorbereitung](file:///C:/data/systems/insN4020/ge/sm/before.htm#wp1435071).
- 2. Bauen Sie das Prozessormodul wieder ein (siehe [Erneutes Einbauen des Prozessormoduls\)](file:///C:/data/systems/insN4020/ge/sm/cpu.htm#wp1181618)
- 3. Setzen Sie die Kühlbaugruppe wieder ein (siehe [Erneutes Einsetzen der Kühlbaugruppe](file:///C:/data/systems/insN4020/ge/sm/cpucool.htm#wp1122720)).
- 4. Setzen Sie die Knopfzellenbatterie wieder ein (siehe [Erneutes Einsetzen der Knopfzellenbatterie](file:///C:/data/systems/insN4020/ge/sm/coinbatt.htm#wp1183208)).
- 5. Drehen Sie die Systemplatinenbaugruppe auf die andere Seite.
- 6. Richten Sie die Anschlüsse der Systemplatine an den Steckplätzen auf dem Computersockel aus.
- 7. Drücken Sie vorsichtig auf die Systemplatine, um den Anschluss auf der Systemplatine mit dem Anschluss auf der E/A-Platine zu verbinden.
- 8. Befestigen Sie die drei Schrauben wieder, mit denen die Systemplatinenbaugruppe am Computersockel befestigt wird.
- 9. Schließen Sie das Bildschirmkabel und die Lautsprecherkabel an den Anschlüssen auf der Systemplatine an.
- 10. Bauen Sie die Bluetooth-Karte wieder ein (siehe [Einbauen der Bluetooth-](file:///C:/data/systems/insN4020/ge/sm/btooth.htm#wp1182963) Karte).
- 11. Bauen Sie die Handballenstütze wieder ein (siehe [Erneutes Einbauen der Handballenstütze](file:///C:/data/systems/insN4020/ge/sm/palmrest.htm#wp1051018)).
- 12. Bauen Sie die Tastatur wieder ein (siehe [Erneutes Einsetzen der Tastatur](file:///C:/data/systems/insN4020/ge/sm/keyboard.htm#wp1179994)).
- 13. Bauen Sie die Speichermodule wieder ein (siehe [Einbauen von Speichermodulen\)](file:///C:/data/systems/insN4020/ge/sm/memory.htm#wp1181089)
- 14. Bauen Sie die Modulabdeckung wieder ein (siehe [Erneutes Anbringen der Modulabdeckung\)](file:///C:/data/systems/insN4020/ge/sm/base.htm#wp1217063).
- 15. Befolgen Sie die Anweisungen von [Schritt 3](file:///C:/data/systems/insN4020/ge/sm/optical.htm#wp1052810) bis [Schritt 4](file:///C:/data/systems/insN4020/ge/sm/optical.htm#wp1052821) unter [Einsetzen des optischen Laufwerks](file:///C:/data/systems/insN4020/ge/sm/optical.htm#wp1052349).
- 16. Befolgen Sie die Anweisungen von [Schritt 4](file:///C:/data/systems/insN4020/ge/sm/hdd.htm#wp1187681) bis [Schritt 5](file:///C:/data/systems/insN4020/ge/sm/hdd.htm#wp1193396) unter [Einbauen des Festplattenlaufwerks](file:///C:/data/systems/insN4020/ge/sm/hdd.htm#wp1187790).
- 17. Tauschen Sie den Akku aus (siehe [Erneutes Einsetzen des Akkus](file:///C:/data/systems/insN4020/ge/sm/removeba.htm#wp1185330)).
- 18. Bringen Sie alle Karten oder Platzhalterkarten wieder an, die Sie aus dem 5-in-1-Medienkartenleser entfernt haben.

VORSICHT: Befestigen Sie vor dem Einschalten des Computers wieder alle Schrauben und stellen Sie sicher, dass keine verloren gegangenen<br><mark>Schrauben im Innern des Computers zurückbleiben. Andernfalls kann der Computer beschä</mark>

19. Schalten Sie den Computer ein.

- **ANMERKUNG:** Nachdem Sie die Systemplatine wieder eingesetzt haben, geben Sie die Service-Tag-Nummer in das BIOS der Austauschsystemplatine ein.
- 20. Geben Sie die Service-Tag-Nummer ein (siehe [Eingeben der Service-Tag-](#page-44-2) Nummer im BIOS).

## <span id="page-44-2"></span>**Eingeben der Service-Tag-Nummer im BIOS**

1. Vergewissern Sie sich, dass der Netzadapter angeschlossen und der Hauptakku ordnungsgemäß installiert sind.

- 2. Schalten Sie den Computer ein.
- 3. Drücken Sie während des POST-Vorgangs auf <F2>, um das System- Setup-Programm aufzurufen.
- 4. Navigieren Sie zur Sicherheits-Registerkarte und geben Sie die Service- Tag-Nummer in das Feld **Set Service Tag** (Set Service-Tag-Nummer) ein.

**Dell™ Inspiron™ N4020/N4030-Service-Handbuch** 

**ANMERKUNG:** Eine ANMERKUNG macht auf wichtige Informationen aufmerksam, mit denen Sie das System besser einsetzen können.

**VORSICHT: Mit VORSICHT wird auf mögliche Schäden an der Hardware oder auf möglichen Datenverlust hingewiesen und erläutert, wie Sie dieses Problem vermeiden können.** 

**WARNUNG: Mit WARNUNG wird auf eine potenziell gefährliche Situation hingewiesen, die zu Sachschäden, Verletzungen oder zum Tod führen könnte.** 

Die in diesem Dokument enthaltenen Informationen können sich ohne vorherige Ankündigung ändern. **© 2010 Dell Inc. Alle Rechte vorbehalten.**

Die Vervielfältigung oder Wiedergabe dieser Unterlagen in jeglicher Weise ohne schriftliche Genehmigung von Dell Inc. ist strengstens untersagt.

In diesem Text verwendete Marken: *Dell,* das DELL-Logo und *Inspiron* sind Marken von Dell Inc.; *Bluetooth* ist eine eingetragene Marke im Besitz der Bluetooth SIG, Inc., die von<br>Dell unter Lizenz verwendet wird, *Micros* 

Alle anderen in dieser Dokumentation genanten Marken- und Handelsbezeichnungen sind Eigentum der entsprechenden Hersteller und Firmen. Dell Inc. erhebt keinen Anspruch<br>auf Marken und Handelsbezeichnungen mit Ausnahme der e

März 2010 Rev. A00